## **B**) BRESSER® Série MCX Goto

## **102/1470 (4") · f/14,4 127/1900 (5") · f/14,9 Télescope Maksutov-Cassegrain GoTo**

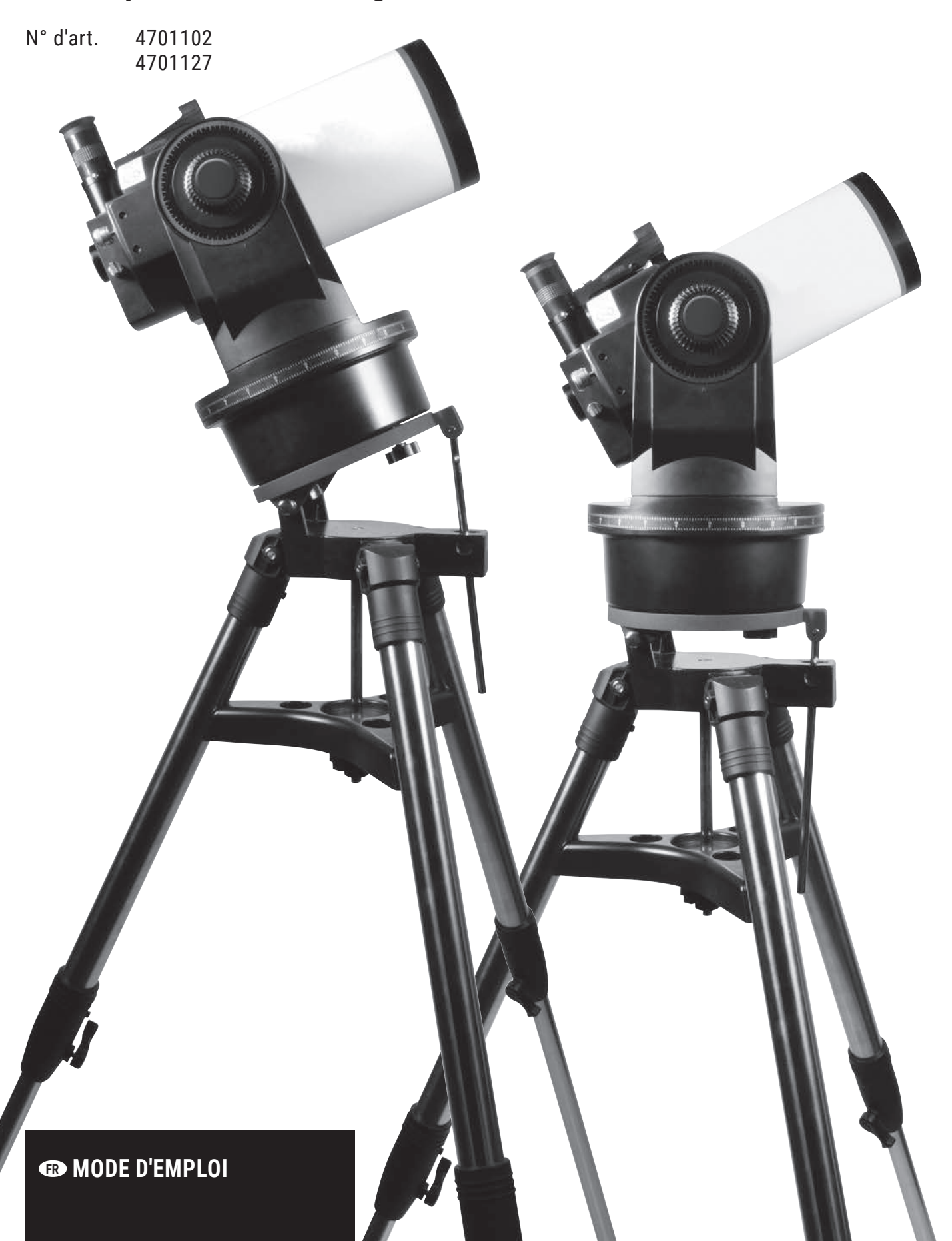

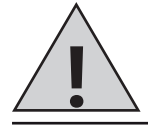

**FR**

**Ce mode d'emploi doit être considéré comme faisant partie intégrante de l'appareil. Lire attentivement les consignes de sé-**

**curité et le mode d'emploi avant d'utiliser l'appareil.**

**Conservez ce manuel dans un endroit sûr pour référence ultérieure. En cas de vente ou de transmission de l'appareil, le mode d'emploi doit être transmis à chaque propriétaire/utilisateur ultérieur du produit.**

#### **DANGER de blessures corporelles !**

Ne regardez jamais directement dans le soleil ou près du soleil avec cet appareil. Il y a un risque d'aveuglement !

Les enfants ne doivent utiliser l'appareil que sous surveillance. Conservez les matériaux d'emballage (sacs en plastique, élastiques, etc.) hors de portée des enfants ! Il y a un DANGER D'OCCURENCE !

#### A RISQUE D'ÉLECTROCUTION!

Cet appareil contient des composants électroniques qui sont alimentés par une source d'alimentation (adaptateur secteur

**Contenu de la livraison I**

optionnel ou piles). Ne jamais laisser des enfants sans surveillance lors de la manipulation de l'appareil ! L'utilisation ne doit être effectuée que comme décrit dans le mode d'emploi, sinon il y a un DANGER D'ARRÊT DE PUISSANCE !

Ne jamais plier, serrer ou tirer les câbles d'alimentation, les câbles de connexion, les rallonges ou les connecteurs. Protégez les câbles des arêtes vives et de la chaleur. Avant la mise en service, vérifiez que l'appareil, les câbles et les connexions ne sont pas endommagés. Ne jamais mettre en service un appareil endommagé ou un appareil avec des pièces sous tension endommagées ! Les pièces endommagées doivent être remplacées immédiatement par une entreprise de service autorisée.

#### **RISQUE D'INCENDIE/EXPLOSION**

N'exposez pas l'appareil à des températures élevées. Utilisez uniquement les piles recommandées. Ne court-circuiter pas l'appareil et les piles et ne les jetez pas au feu ! Une chaleur excessive et une manipulation incorrecte peuvent provoquer des courts-circuits, des incendies et même des explosions !

#### **RISQUE D'INCENDIE !**

N'exposez pas l'appareil - en particulier les lentilles - à la lumière directe du soleil ! Le faisceau de lumière peut provoquer des incendies.

#### **DANGER de dommages matériels !**

Ne pas démonter l'appareil ! En cas de défaut, veuillez contacter votre revendeur. Il contacte le centre de service et peut renvoyer l'appareil pour réparation si nécessaire.

Ne pas soumettre l'appareil à des vibrations.

Le fabricant décline toute responsabilité en cas de dommages causés par des piles mal insérées ou par l'utilisation d'un adaptateur secteur inadapté !

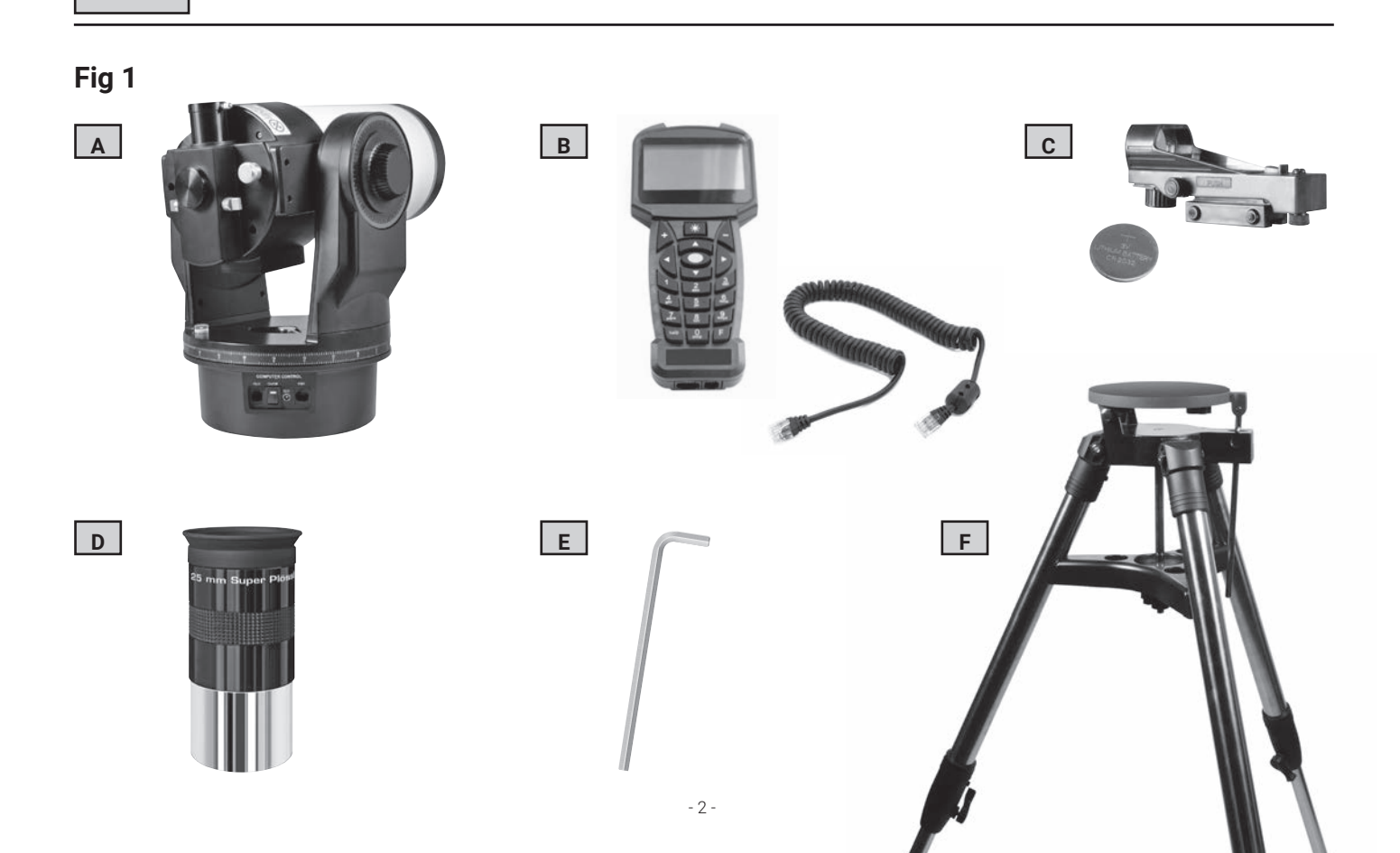

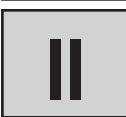

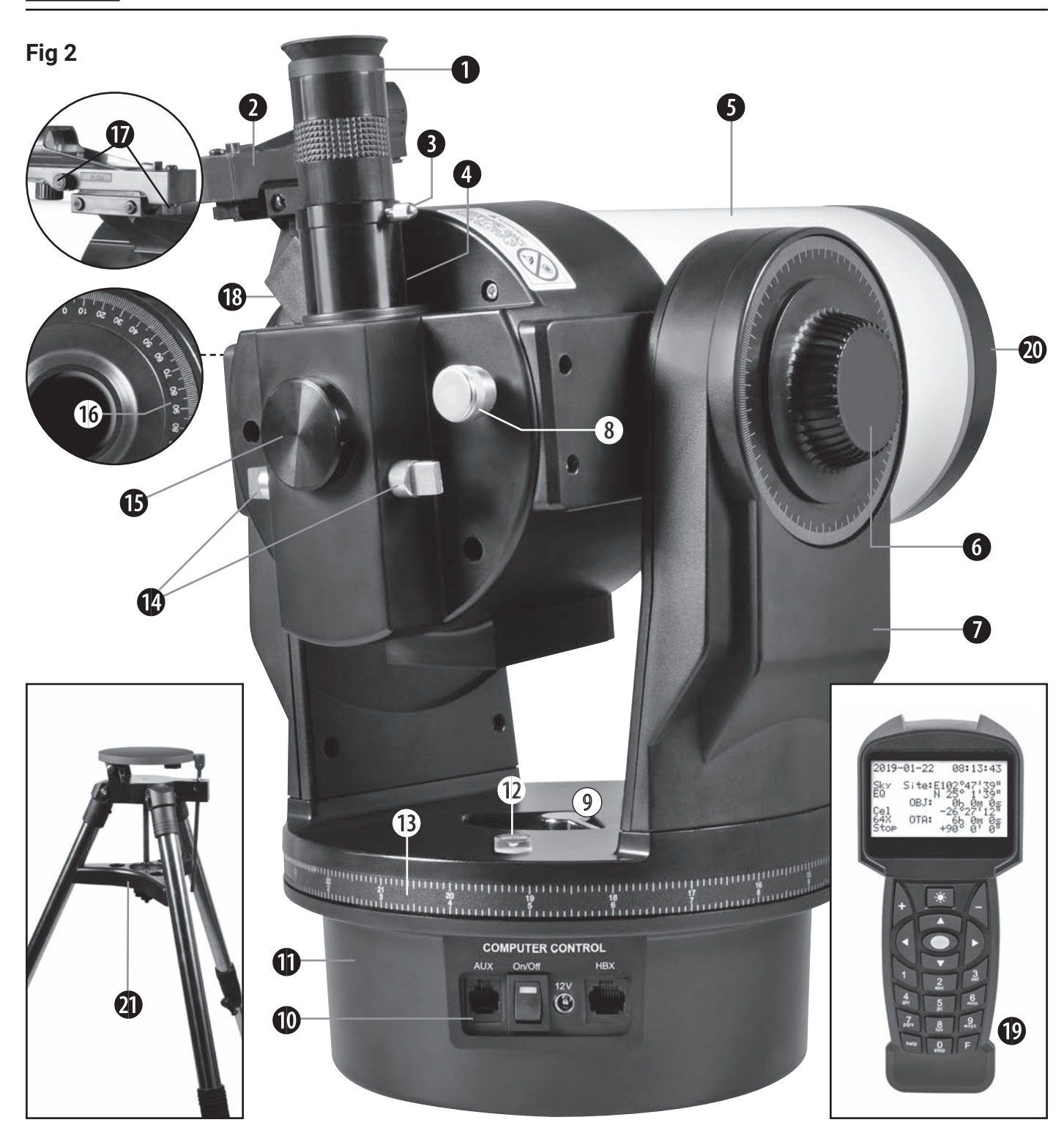

## **Télescope MCX GoTo (Fig 2)**

- 1. Oculaire
- 2. Viseur LED
- 3. Vis de serrage du porte oculaire
- 4. Porte oculaire à 90°
- 5. Tube optique de 102mm ou 127 mm de diamètre
- 6. Frein vertical (Déclinaison)
- 7. Fourche Alt-Azimutal
- 8. Molette de mise au point
- 9. Frein horizontal (Azimutal)
- 10. Port auxiliaire
- 11. Base de la monture
- 12. Niveau à Bulle circulaire
- 13. Cercle en ascension droite (RA)
- 14. Commande de miroir inclinable
- 15. Connexion pour Adaptateur photo
- 16. Cercle en déclinaison (DEC) –
- Sur le bras de fourche gauche
- 17. Vis de réglage pour le viseur LED
- 18. Support pour le viseur LED
- 19. Raquette informatique
- 20. Cache du tube optique
- 21. Trépied de terrain avec réglage en hauteur et inclinaison (sac de transport optionnel)

# **Fig 3 B** O**A** O**A**

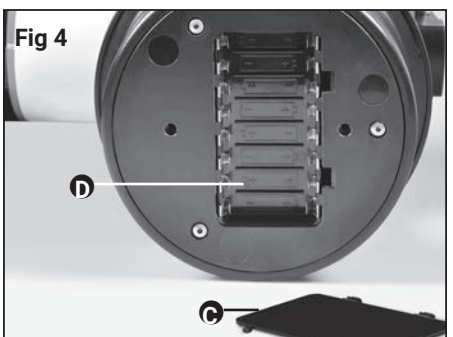

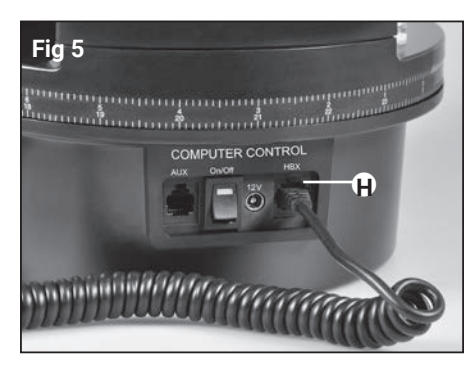

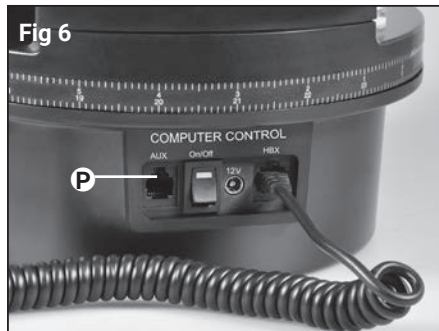

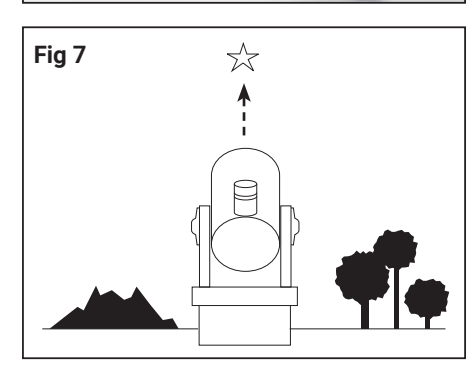

## **Contenu de la livraison**

Le MCX est livré, dans la mesure du possible, prémonté en usine. Vous n'avez besoin que de quelques minutes pour préparer le télescope pour les premières observations. Lors de la première ouverture de l'emballage, vérifiez soigneusement que toutes les pièces énumérées ci-dessous sont incluses (Fig. 1) :

- Télescope MCX GoTo sur fourche (A)
- Raquette informatique avec câble spiralé (B)
- Viseur LED (C)
- Oculaire Super Plössl 26mm (SP) (D)
- Clé hexagonale (E)
- Trépied de terrain (F)

Certains accessoires ont été emballés séparément pour leur protection. Cochez toutes les cases pour connaître leur contenu.

Batteries nécessaires :

 pour le viseur LED : 1x pile bouton 3V, type CR2032 (C) (incluse dans la livraison) pour le télescope : 8x piles 1,5V, type AA (non fournies)

#### **REMARQUE !**

N'utilisez pas de piles rechargeables.

## **Mise en service rapide**

- 1. Retirez le MCX de son emballage et placez-le sur une surface plane. Fixez l'oculaire (A, Fig 3) et le viseur LED (B, Fig 3) aux positions prévues et ne serrez à la main que les vis de fixation correspondantes.
- 2. Placez maintenant le MCX dans une position plane sûre et enlevez le couvercle du compartiment des piles (C, Fig. 4) situé sous la base de la monture. Insérez huit piles AA (non fournies) dans le compartiment des piles (D, Fig 4).

#### **NOTE !**

Lors de l'insertion des piles, veillez à leur orientation et à leurs polarités correctes.

- 3. Fermez le couvercle et remettez le télescope en position verticale.
- 4. Assurez-vous que l'interrupteur d'alimentation (P, Fig. 6) du panneau de contrôle est sur "OFF". Retirez la raquette informatique (19, Fig. 2) de son emballage et connectez-le au connecteur HBX (H, Fig. 5). Serrez les colliers verticaux et horizontaux (6 et 9, Fig. 2). Retirez le cache anti-poussière de l'extrémité du tube avant.

#### **NOTE !**

Le télescope a des butées mécaniques dans les axes horizontal et vertical pour éviter d'endommager le télescope. Pour plus d'informations, reportez-vous au chapitre "Alignement du MCX sur l'axe polaire" aux pages 19 et 20)

- 5. Mettez l'interrupteur d'alimentation (P, Fig. 6) du panneau de contrôle en position "ON". L'écran LCD de la raquette affiche le message de copyright, puis "Initialize ...". Le système d'exploitation démarre maintenant.
- 6. La raquette informatique vous demande maintenant de saisir les données de base et de confirmer avec "ENTER". Vous pouvez maintenant utiliser les touches fléchées pour tourner le télescope vers le haut, le bas, la droite ou la gauche. Si vous souhaitez modifier la vitesse de rotation du télescope, appuyez sur les touches numériques. "9" indique la vitesse la plus élevée, "1" sélectionne la vitesse la plus basse. Pour plus de détails, voir page 17.
- 7. Pour pointer sur un objet, ajustez d'abord le viseur à LED (voir page 11). Utilisez les touches fléchées de la raquette pour déplacer le télescope jusqu'à ce que vous ayez centré le sujet au centre du champ de vision de l'oculaire. Tournez sur la molette de mise au point sur le télescope (8, Fig. 2) pour faire la mise au point sur le sujet.

Assemblage

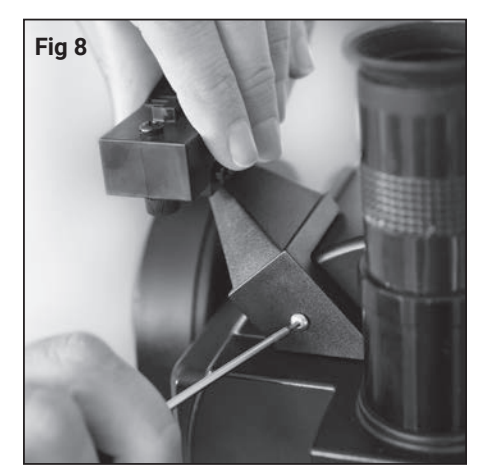

Installation du viseur LED

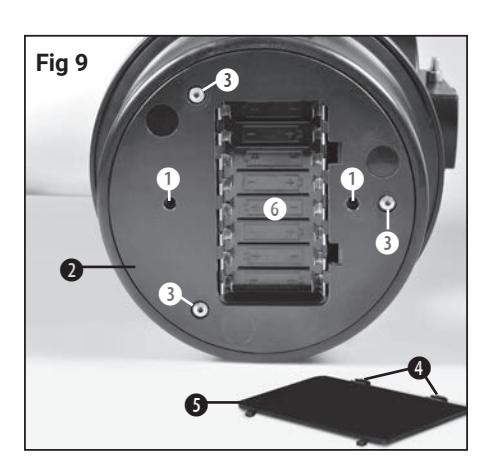

Vue inférieure du MCX :

(1) Taraudage pour le trépied ; (2) le logement d'entraînement ; (3) Vis du boîtier (! Ne doit être ouvert que par un technicien agréé !) ; (4) clips de retenue ; (5) couvercle du compartiment à piles ; (6) compartiment à piles

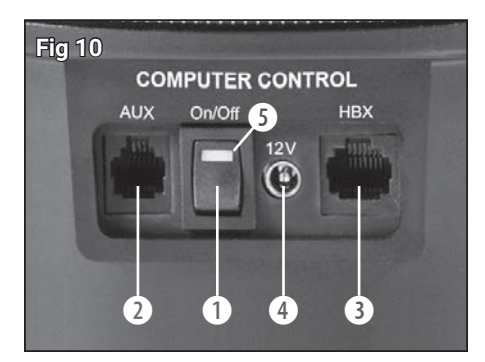

Vue du panneau : (1) interrupteur ON / OFF ; (2) Port accessoire \*; (3) connecteur HBX pour la raquette; (4) connexion 12V; (5) Lampe témoin pour l'alimentation

\* inactif sur ces modèles car il n'y a actuellement aucun accessoire assorti disponible

#### *I* NOTE!

Avant chaque observation, assurez-vous que le miroir inclinable est en position "UP" (14, Fig. 2). Pour plus d'informations, veuillez-vous reporter au chapitre "Utilisation du miroir inclinable" à la page 11.

## **Assemblage du télescope MCX**

Pour faire fonctionner le MCX, vous avez besoin de huit piles AA supplémentaires - l'assemblage se fait en seulement quatre étapes :

1. Montez le viseur LED à l'aide de la clé hexagonale comme illustré à la figure 8 sur le tube optique.

#### *I* NOTE !

Assurez-vous que la surface vitrée du viseur à LED soit dirigée vers l'ouverture du tube lors du montage.

Pour plus de détails sur l'orientation du viseur, reportez-vous au chapitre "Utilisation - Le viseur LED".

- 2. Placez l'oculaire SP 26mm (1, Fig 2) dans le porte oculaire (4, Fig 2). Serrez la vis de serrage (3, Fig. 2) uniquement à la main.
- 3. Le compartiment à piles du télescope (6, Fig. 9) est situé sous la base de la monture Placez le télescope dans une position latérale sûre, comme indiqué sur la Fig. 9. Appuyez simultanément sur les deux clips de fixation (4, Fig. 9) et ouvrez le compartiment à piles. Soulevez le couvercle du compartiment de la batterie (5, Fig. 9) de la base de la monture Insérez les huit piles LR6/AA (non livrées) dans le compartiment à piles en faisant attention à l'orientation +/- indiquée sur le porte-piles.

Vous pouvez également utiliser l'alimentation optionnelle recommandée (réf. 0455121). Connectez-la au connecteur 12V (4, Fig. 10) du panneau de contrôle.

#### **AVERTISSEMENT !**

Insérez les piles avec le plus grand soin ! N'insérez pas les piles à l'envers, ne mélangez pas d'anciennes et de nouvelles piles et n'utilisez que des piles du même type. N'utilisez pas de piles rechargeables ! Si ces précautions ne sont pas respectées ou si des piles (même individuelles et pour une courte durée) sont insérées à l'envers, le MCX lui-même peut subir des dommages irréversibles, qui ne sont pas couverts par la garantie ! D'autres dommages causés par des fuites, la surchauffe, la combustion ou l'éclatement des piles ne peuvent pas non plus être exclus !

4. Placez le télescope à la verticale sur une table. S'assurer que l'interrupteur d'alimentation du panneau de contrôle (1, Fig 10) est en position OFF. Branchez le câble spiralé de la raquette à la prise HBX (3, Fig 10).

Le montage du télescope MCX est maintenant terminé. Il reste maintenant le montage sur le trépied.

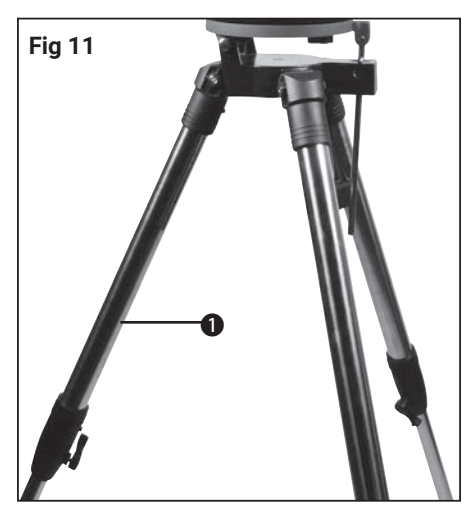

Première étape : Écartez les pieds du trépied (1) jusqu'en butée

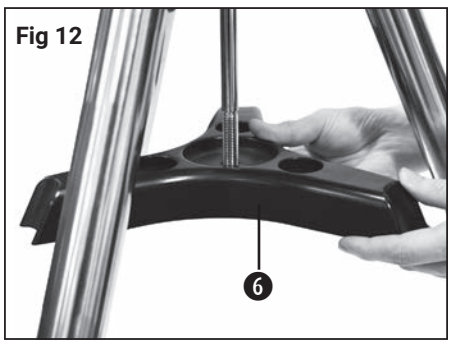

Deuxième étape : Faites glisser l'écarteur (6) sur la tige filetée centrale

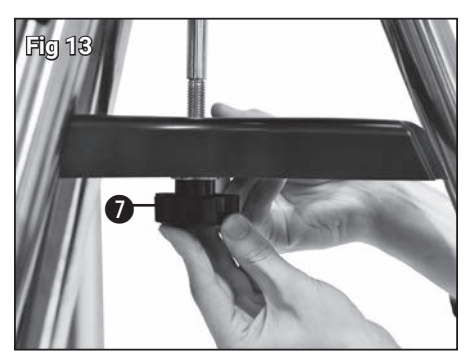

Troisième étape : Faites glisser la rondelle puis l'écrou-molette (7) sur la tige filetée. Serrer l'écrou.

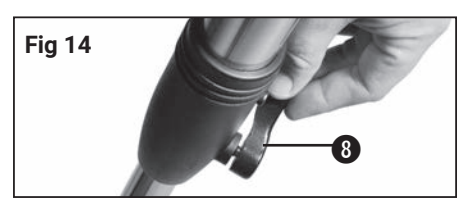

Quatrième étape : Réglez la hauteur du trépied en desserrant la vis de blocage (8) et en tirant la jambe du trépied intérieur à la longueur souhaitée. Resserrer ensuite la vis de blocage (8).

## **Le trépied de terrain**

Avec le trépied de terrain, un télescope MCX peut être monté aussi bien en azimut qu'en mode polaire. Un plateau inclinable et un réglage de la hauteur du mât sont inclus dans l'unité.

#### *Les pièces :*

- Trépied avec plaque inclinable et unité de réglage en hauteur avec blocage.
- Deux vis de fixation pour fixer le télescope MCX à la plaque d'inclinaison
- Écarteur, ressort, deux rondelles et écrou de poignée pour fixer l'écarteur sous le trépied
- Trois vis de serrage pour le réglage en hauteur

## **Assemblage du trépied**

- 1. Ecartez les jambes du trépied (1, Fig. 11) jusqu'en butée.
- 2. Glissez l'écarteur (6, Fig. 12) sur la tige filetée centrale.
- 3. Faites glisser la rondelle puis l'écrou-molette (7, Fig. 13) sur la tige filetée. Serrez l'écrou.
- 4. Réglez la hauteur du trépied en desserrant la vis de blocage (8, Fig. 14) et en tirant la jambe du trépied intérieur à la longueur souhaitée. Resserrer ensuite la vis de blocage (8).

#### **NOTE !**

Serrez l'écrou-molette jusqu'à ce que les pieds du trépied soient stables et ne tremblent pas.

## **Configuration azimutale ou mode polaire ?**

La rotation de la Terre montre un déplacement des objets astronomiques dans le ciel. Ce mouvement apparent n'est pas perceptible lorsqu'il est observé à l'œil nu. Lorsque vous observez avec un télescope comme le MCX, cette vitesse semble assez élevée. Si l'entraînement du télescope n'est pas activé, les objets célestes disparaissent complètement du champ de vision de l'oculaire en 15 à 60 secondes. La vitesse de déplacement dépend du grossissement utilisé. Ce mouvement gênant peut être compensé en réglant correctement le télescope et en activant l'entraînement. Les deux méthodes sont azimutal et polaire. Lors de l'utilisation de la raquette informatique, le MCX ne nécessite généralement pas le mode polaire. La raquette informatique permet le montage azimutal du télescope dans pratiquement toutes les observations.

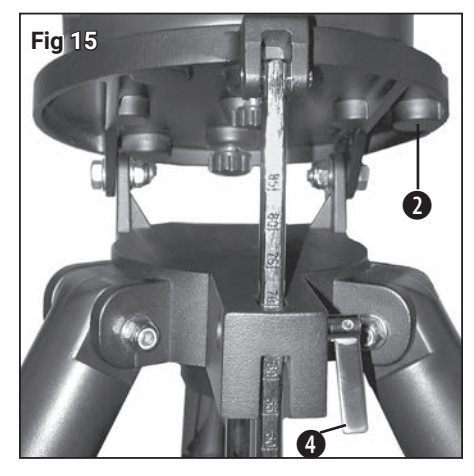

Desserrez la vis de serrage de la hauteur du pied.

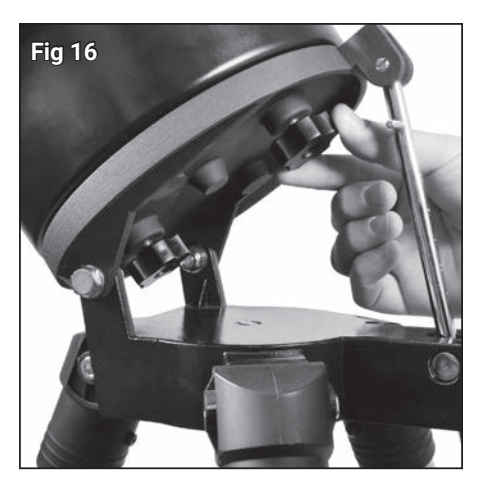

Montage du MCX sur la plaque basculante du trépied.

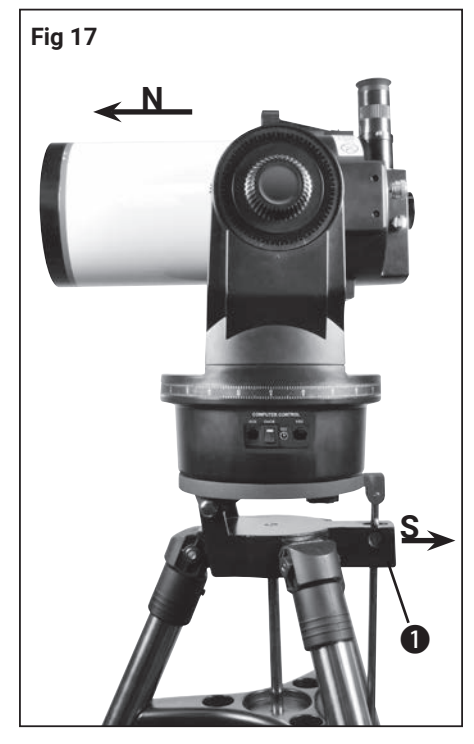

Alignement Azimutal : Le plateau inclinable et le tube sont horizontaux. L'ouverture du tube est orientée vers le nord (N)

## **Positionnement azimutal**

La position azimutale du télescope est idéale pour l'observation rapide d'objets terrestres et astronomiques. Le télescope est orientable horizontalement et verticalement.

## **Montage en azimutal du télescope**

- 1. Desserrez la vis de serrage de latitude (4, Fig. 15) et réglez le plateau inclinable (2, Fig. 15) vers le haut, de sorte que vous puissiez facilement atteindre le bas de la plaque. Resserrez maintenant la vis de serrage à la hauteur du mât afin que l'appareil ne puisse pas glisser lors du montage du télescope (voir Fig. 15).
- 2. Placez le télescope sur la plaque d'inclinaison de sorte que le panneau d'interface se trouve à gauche du réglage de la hauteur du mât (1, Fig. 17). Ensuite, placez l'autre trou fileté sur l'autre vis de fixation et serrez les deux vis à la main (voir figure). 15).
- 3. Tenez le télescope par la plaque d'inclinaison et desserrez avec précaution la vis de serrage de latitude (4, Fig. 15) et abaissez la plaque d'inclinaison jusqu'à ce qu'elle soit à niveau (inclinez-la jusqu'à la butée, qui est la position horizontale) Resserrez la vis de blocage.
- 4. Desserrez le frein de l'axe de hauteur et réglez le tube optique aussi près que possible de 0 degré (horizontal) à l'aide d'une échelle, puis resserrez le frein.
- 5. Relâchez le frein de serrage d'azimut et faites lentement tourner le tube optique dans le sens antihoraire à la main jusqu'à la butée mécanique.
- 6. Faites ensuite pivoter lentement le tube optique à la main jusqu'à ce que l'ouverture de la lunette soit exactement au Nord et resserrez le frein.
- 7. La position de départ azimutale est atteinte. Lancez maintenant une méthode d'alignement (1 étoile, 2 étoiles, etc.) pour utiliser la fonction GOTO (Aller à) ou déplacez le télescope manuellement à l'aide des touches directionnelles.

## **Fonctionnement du télescope monté en azimut**

Votre MCX est maintenant monté de manière azimutale sur le trépied de terrain (Fig. 17). Le télescope peut être pivoté horizontalement et verticalement. Lors de l'utilisation de la raquette (standard sur le MCX-102/127), le MCX peut être utilisé en mode azimutal. La raquette informatique suit automatiquement les objets célestes simultanément sur les axes horizontal et vertical après un alignement réussi à 1 étoile, à 2 étoiles ou à 3 étoiles (voir p. 24). Si vous positionnez le télescope en azimut, la direction du trépied est arbitraire. Les pieds du trépied peuvent être orientés dans toutes les directions. Cependant, la plaque d'inclinaison et le tube doivent être horizontaux. L'ouverture du tube doit également être au Nord (N, Fig. 17).

#### *I* NOTE!

Pour obtenir un alignement horizontal rapide et précis du trépied, utilisez-le niveau/bulle circulaire livré en standard (12, Fig. 2) dans le prote-oculaire du télescope. Le trépied est suffisamment de niveau lorsque la bulle d'air est à l'intérieur de la marque du cercle.

## **Particularités du télescope**

#### **Conseils pratiques**

*- Limiteur de rotation :* La base du télescope et la fourche sont équipées d'un "limiteur de rotation" interne. Le mouvement horizontal empêche le télescope de tourner de plus de 630 °. Cela évite tout dommage au câblage interne. Le frein de l'axe vertical garantit que le viseur ne se trouve pas contre la fourche dès que le télescope est pivoté au-delà de la position verticale à 90 °. De même, cela garantit que le tube optique ne touche jamais la base lorsque vous l'inclinez à plus de 30 °. N'essayez jamais de déplacer le télescope au-delà de ces barrières, ni manuellement et ni par moteur. Cela endommagerait votre instrument.

*- Serrage vertical; Cercle de coordonnées de déclinaison:2} Le frein verticale (6, Fig. 2) est actionné à l'aide d'un bouton moleté, qui se trouve sur le bras droit de la fourche, à droite du bouton de mise au point (8, Fig. 2). Sous ce frein se trouve une échelle circulaire sans numéro. Ne confondez pas cette échelle avec le cercle de graduation de déclinaison (16, Fig. 2) situé sur le bras de fourche opposé, qui possède une échelle numérotée et est utilisé pour trouver des objets astronomiques.*

*- Remarque sur les observations dans des espaces fermés:* Bien que le télescope puisse parfois vous permet de réaliser des observations à faible grossissement par une fenêtre ouverte ou même fermée, la meilleure observation est toujours à l'extérieur. Les différences de température entre l'intérieur et l'extérieur et/ou la mauvaise qualité des fenêtres domestiques sont susceptibles de provoquer des images très déformées dans le télescope. Ne vous attendez jamais à des images haute résolution dans ces conditions !

## **Le contrôle du télescope**

L'utilisation du télescope MCX est facilitée par un agencement bien pensé des fonctions et des possibilités d'utilisation manuelle. Assurez-vous de vous familiariser avec toutes les fonctions avant de passer à l'observation pratique.

*Serrage horizontal (9, Fig. 2 et Fig. 18):* Il affecte la rotation horizontale manuelle du télescope lorsqu'il est en position verticale, comme indiqué sur la Fig. 2. Si vous appuyez sur le frein horizontal dans le sens antihoraire, le télescope sera libéré ; Il peut maintenant être pivoté horizontalement sans entrave. Dès que vous tournez le frein horizontal dans le sens des aiguilles d'une montre, vous bloquez le mouvement horizontal manuel. En même temps, cela active le couplage du moteur horizontal à utiliser avec la raquette informatique. Lorsque le télescope est aligné avec le pôle céleste, le frein horizontal sert de frein d'ascension droite ou RA (le terme "ascension droite" est expliqué plus en détail à la page 18).

 *Serrage vertical (6, Fig. 2 et 19) :* Il affecte la rotation verticale manuelle du télescope lorsqu'il est en position verticale, comme indiqué sur la Fig. 2. Si vous tournez le frein vertical dans le sens antihoraire, le télescope sera libéré ; Il peut maintenant se déplacer verticalement sans entrave à la main. Dès que vous serrez le frein vertical dans le sens des aiguilles d'une montre (uniquement à la main !), bloquez le mouvement vertical manuel. Une fois que vous avez serré le frein vertical dans le sens des aiguilles d'une montre (à la main uniquement !), cela bloque le mouvement vertical. Lorsque le télescope est aligné sur le pôle céleste, le frein horizontal sert de frein pour ascension droite ou RA (le terme "ascension droite" est expliqué plus en détail à la page 18).

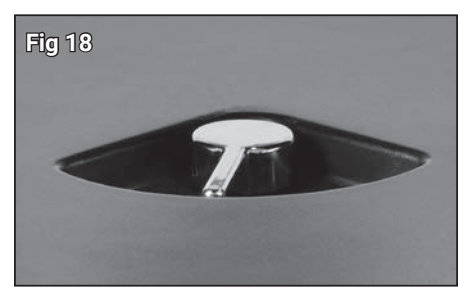

Serrage horizontal

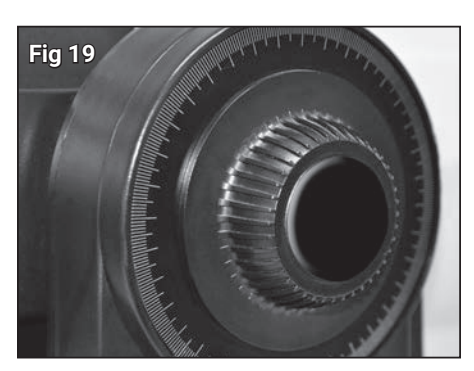

Frein vertical

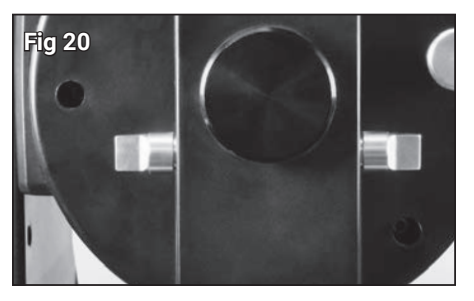

Le miroir pivotant en position verticale.

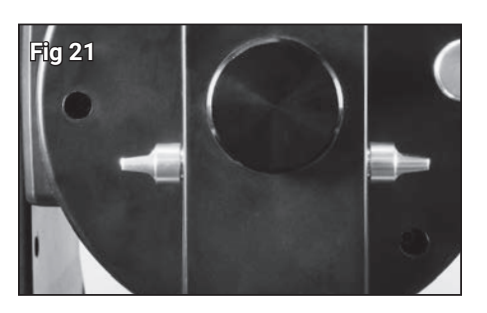

Le miroir pivotant en position horizontale.

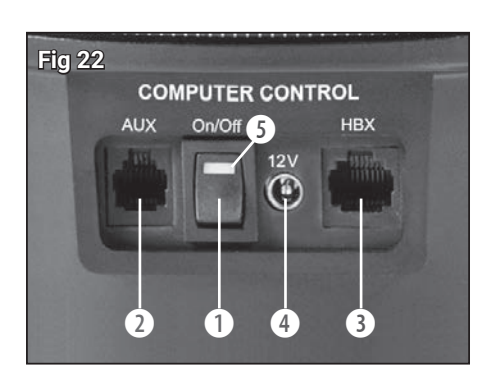

Panneau de contrôle : (1) interrupteur ON / OFF, (2) port accessoire \*, (3) connecteur HBX pour la raquette, (4) connecteur 12V, (5) témoin d'alimentation

\* inactif sur ces modèles, aucun accessoire adapté actuellement disponible

*La molette de mise au point (8, Fig. 2) :* Elle commande un fin mouvement interne du miroir principal dans le télescope pour obtenir une image précisément focalisée. Le MCX peut être concentré sur des objets situés entre une distance minimale d'environ 50 m et l'infini. Tournez la molette de mise au point dans le sens des aiguilles d'une montre pour vous concentrer sur des objets distants. Lorsque vous effectuez une mise au point sur des objets d'une distance inférieure, tournez le bouton de mise au point dans le sens antihoraire.

**Utilisation du miroir inclinable (Fig. 20) :** Un miroir optique est installé dans le MCX : Lorsque le miroir inclinable est dans la position "HAUT", comme indiqué sur la figure 20, la lumière est déviée à un angle de 90 ° par rapport à l'oculaire. Inversement, lorsque le miroir d'inclinaison est dans la position "BAS", illustrée à la Figure 21, la lumière passe directement à travers le télescope et orienté vers la sortie de caméra (15, Figure 2). Vous pouvez donc utiliser le télescope avec un adaptateur en T optionnel d'une part pour le téléobjectif ou l'astrophotographie. Vous trouverez plus de détails au chapitre "Accessoires optionnels" à la page 36.

#### **REMARQUE !**

Le miroir basculant est en position "HAUT" lorsque les boutons sont alignés verticalement, comme illustré à la figure 20. Il est en position "BAS" lorsque les boutons sont alignés horizontalement (parallèlement au tube télescopique), comme le montre la figure 21.

## **Le panneau de contrôle**

Le panneau de contrôle (Figure 22) du MCX contient un connecteur pour la raquette informatique standard. Il existe également un connecteur d'alimentation externe et une prise Aux (connecteur accessoire, voir "Raquette informatique" à la page 22 pour plus d'informations).

*ON/OFF (1, Fig 22) :* Lorsque l'interrupteur ON / OFF est mis sur ON, le voyant d'alimentation rouge (5, Fig. 22) s'allume. La raquette et le télescope sont maintenant alimentés.

*AUX (2, Fig. 22) :* Ce port pour accessoires permet de connecter des accessoires futurs.

#### **NOTE !**

Le port AUX (2, Fig. 22) du panneau de contrôle est destiné au développement futur mais n'est pas actif pour le moment. Actuellement, il n'y a pas d'accessoires disponibles. Si nécessaire, nous vous informerons sur les nouveaux développements de ce produit sur notre site Web à l'adresse www. bresser.de/download/Messier

#### *ATTENTION*

 **L'utilisation de produits non autorisés peut endommager les composants électroniques du télescope et entraîner la perte de votre garantie.**

*HBX (3, Fig. 22) :* Le connecteur HBX permet de connecter la raquette à l'aide du câble spiralé fourni.

*12V (4, Fig 22) :* Le connecteur 12V est prévu pour une utilisation avec une alimentation externe. Pour plus d'informations, reportez-vous au chapitre "Accessoires en option" à la page 36. Dès que vous utilisez cette alimentation alternative, les batteries internes sont déconnectées du circuit.

#### **NOTE !**

Si vous n'utilisez pas l'instrument pendant une longue période, retirez toujours les piles. Cela permet d'éviter les dommages causés par les fuites d'acide de la batterie.

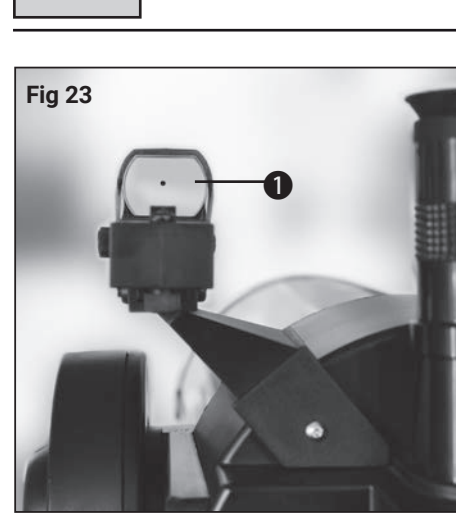

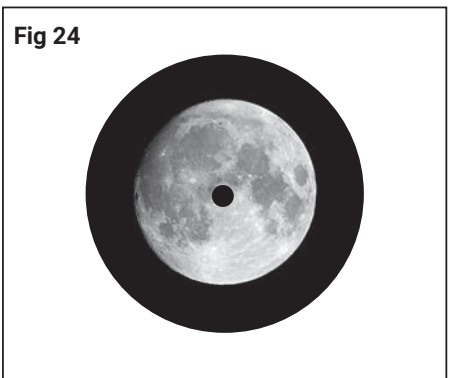

## **Utilisation du viseur LED**

Le viseur LED projette un point rouge sur la surface vitrée (1, Fig 24) et donc " devant " la cible. Cela facilite le réglage des objets.

En tournant la grande roue moletée, vous pouvez allumer ou éteindre le viseur à LED et régler la luminosité du point éclairé.

Le viseur est aligné avec les petites roues moletées du côté inférieur et gauche. Procédez comme suit pour aligner correctement l'appareil :

- 1. Insérez l'oculaire de 26 mm fourni dans le porte oculaire. Regardez à travers l'oculaire et placez un objet bien visible (lune, étoile brillante) au milieu du champ visuel.
- 2. Allumez le viseur LED et visez le même objet. Utilisez les deux petites roues moletées pour régler le point lumineux rouge visible jusqu'à ce qu'il soit centré au-dessus de l'objet (Fig. 24). L'oculaire et le point lumineux sont maintenant adaptés l'un à l'autre.

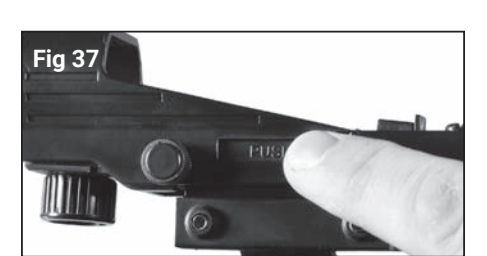

# **Fig 38** BATTERY

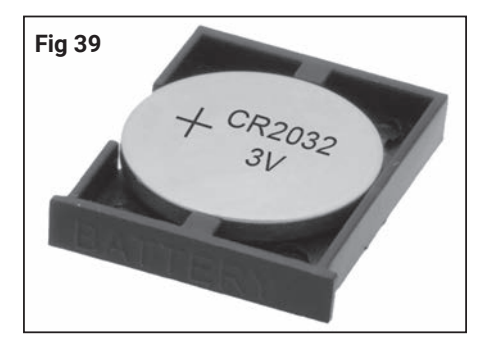

## **Remplacement de la pile du viseur LED**

Si le point rouge sur la surface vitrée n'est pas visible après la mise sous tension, la pile (type CR2032, 3V) du viseur doit être remplacée. Procédez comme suit :

1. Appuyez sur le logement de la pile marqué PUSH (Fig 37) et sortez le tiroir de l'autre côté (Fig 38).

#### *I* NOTE!

Remplacez la pile uniquement par une pile neuve et inutilisée du même type !

- 2. Insérez la pile dans le logement de pile. Veillez à ce que la position de montage et la polarité de la pile neuve soient correctes (Fig 39).
- 3. Repoussez le tiroir dans son logement. Le tiroir ne peut être inséré correctement que d'un seul côté.

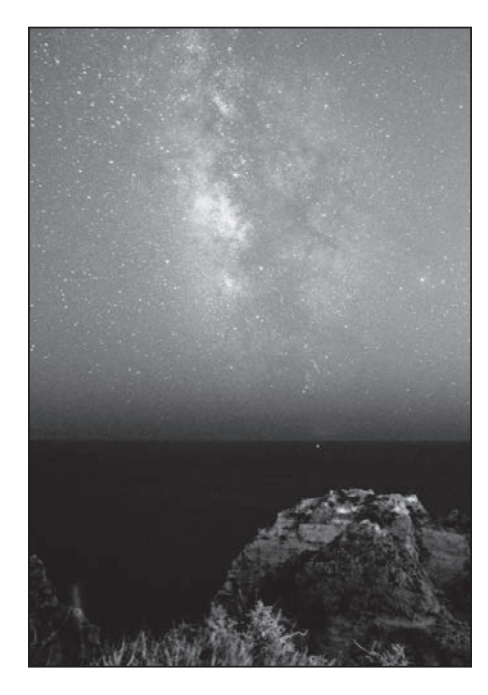

#### **La première nuit**

En tant que propriétaire d'un télescope fraîchement acquit, vous souhaitez évidemment découvrir immédiatement les profondeurs de l'univers. L'observation des étoiles ne peut malheureusement avoir lieu que par temps clair. Mais si le temps n'est pas clément, il vous reste un peu de temps pour vous préparer à la première nuit. Cela a du sens, si vous vous occupez de la préparation de l'appareil, qui doit réussir même dans l'obscurité. Vous voudrez peut-être aussi prendre un livre ou deux pour éviter les défis du ciel. Vous devriez toujours avoir ce manuel sous la main.

Enfin, après une longue pause, le ciel s'ouvre et donne une vue dégagée sur le ciel étoilé. Il est temps de donner au télescope sa "FirstLight" (première lumière), comme les astronomes amateurs l'appellent le "baptême" du télescope sur le ciel. Cette soirée peut être décisive, que vous soyez envahi par la fascination du ciel étoilé ou que vous vous détourniez de votre passe-temps en raison d'incidents douloureux, de frustration et de déception. À l'ère des voyages dans l'espace, nous sommes gâtés par des images astro prises par des sondes spatiales et de grands télescopes. Les films de science-fiction à la télévision et au cinéma impressionnent à travers des mondes stellaires à couper le souffle. L'attente du télescope est donc grande. Le premier coup d'œil à travers votre télescope risque donc de faire réfléchir au début. Au fil du temps, vous remarquerez toutefois que l'observation par soi-même d'objets astronomiques est un métier passionnant et fascinant. Pour que le télescope ne soit pas un mauvais investissement, nous avons écrit un petit guide pour vous en tant que fabricant de télescope, qui devrait vous présenter un peu ce grand passe-temps. Ici, nous ne voulons pas approfondir les connaissances scientifiques - le marché dispose de suffisamment de littérature pour cela - mais donner un petit guide pratique sur la façon de manipuler le télescope et sur ce qui peut être observé.

## **<sup>i</sup> ASTUCES ASTRO !**

• Essayez de trouver un endroit éloigné des sources de lumière vive telles que les villes, les rues ou les terrains de sport. Si ce n'est pas toujours possible, choisissez un endroit où il fait un peu plus sombre. Le plus sombre, mieux c'est.

- Donnez à vos yeux environ 10 minutes pour vous habituer à l'obscurité. Prévoyez également une pause d'observation toutes les 10 à 15 minutes pour éviter les larmoiements et la douleur oculaire.

- N'essayez pas d'utiliser la lumière blanche lorsque vous observez dans l'obscurité. Les observateurs expérimentés utilisent uniquement la lumière rouge pour ne pas perdre l'habitude de l'œil à l'obscurité (adaptation du noir de l'œil). Ils utilisent la lampe de poche ou enveloppent leurs lampes de feuilles rouges spéciales. De plus, si d'autres observateurs sont à proximité, n'utilisez pas de lumière blanche. Ne jamais faire briller une lampe dans un télescope en train d'observer !

- Habillez-vous bien chaudement. Assis durant des journées fraîches peut rapidement conduire à une hypothermie.

- Pratiquez la préparation de votre équipement à la lumière du jour de manière à ce que chaque geste soit correct dans l'obscurité.

- Utilisez votre oculaire de 26 mm pour l'observation de la Lune ou pour des zones éloignées du ciel étoilé, telles que des amas d'étoiles ouvertes (telles que les Pleiades M45). Utilisez un oculaire plus grossissant, comme un oculaire à 9mm (optionnel) pour voir les choses à proximité, comme les anneaux de Saturne ou les cratères sur la Lune.

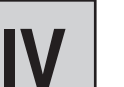

**Fig 25** 88:13:43  $OR.1$ ğş OTA:  $+985$ **gm D** f

La raquette informatique

## **Premières observations**

Un cache-poussière se trouve devant le tube optique de votre télescope. Simultanément, pressez légèrement les deux boutons de verrouillage vers l'intérieur et retirez le cache anti-poussière. Le MCX est maintenant prêt pour l'observation terrestre.

#### *MOTE!*

Après chaque observation, le capuchon antipoussière doit être remplacé et l'alimentation du télescope interrompue. Assurez-vous que toute trace d'humidité s'est évaporée, ce qui peut être apparu lors d'une session d'observation, avant de replacer le cache-poussière.

Avec l'oculaire SP 26 mm standard que vous avez précédemment inséré dans le porte-oculaire, vous pouvez obtenir avec votre télescope un grossissement de 56x (MCX-102) ou 76x (MCX-127). Voir également le chapitre "Qu'est-ce que le grossissement ?" À la page 15.

Tous les objets vus par l'oculaire restituent une image inversée. L'orientation de l'image est expliquée plus en détail au chapitre "Observations terrestres" à la page 15. Le miroir inclinable (14, Fig. 2) doit être dans la position "UP" pour que vous puissiez même observer une image dans l'oculaire du télescope (voir aussi le chapitre "Utilisation du miroir inclinable" à la page 11 !)

Pour profiter au maximum du plaisir des yeux , assurez-vous de vous familiariser avec les fonctionnalités de votre télescope MCX et celles de la raquette décrit ci-dessous. Une fois que vous avez parcouru ce chapitre, dans un premier temps, approchez-vous d'un simple objet terrestre - il devrait être à quelques centaines de mètres et il pourrait s'agir d'un poteau téléphonique, d'un lampadaire ou d'un clocher. Tout d'abord, localisez cet objet avec le viseur LED avant de regarder à travers le télescope MCX. Veuillez-vous reporter au chapitre "Le chercheur LED" à la page 10 pour plus d'informations. Entraînez-vous à réaliser la mise au point sur le sujet avec la molette de mise au point (8, Fig. 2) et amenez-le au centre du champ de vision en appuyant sur les touches fléchées de votre raquette (5, Fig. 25).

#### **Conseils de base**

Avec les télescopes MCX, vous pouvez commencer à regarder immédiatement après le déballage. Cependant, une fois que vous vous serez familiarisé avec les principes fondamentaux de l'utilisation du télescope, votre observation ultérieure deviendra beaucoup plus facile et plus enrichissante.

#### **Sélection d'oculaires**

La fonction d'un oculaire de télescope est de grossir l'image produite par les optiques principales du télescope. Chaque oculaire a une distance focale spécifique, exprimée en millimètres (mm). Plus cette focale est petite, plus le grossissement correspondant est important Les oculaires à faible grossissement offrent un large champ de vision, des images lumineuses et à contraste élevé, et offrent une détente pour les séances de visionnement plus longues. Pour observer un objet avec le télescope, il est préférable de commencer avec un oculaire faiblement grossissant - comme avec l'oculaire SP 26mm fourni avec le MCX. Ce n'est que lorsque l'objet souhaité est ajusté et centré au centre du champ, que vous devez passer à un oculaire plus grossissant pour agrandir l'image aussi loin que le permettent les conditions atmosphériques actuelles.

Pour l'observation terrestre, il est recommandé d'utiliser des oculaires grossissants plus faibles. La brume, les traînées d'air chaud et les particules en suspension dans l'air distordent les images lorsque des grossissements plus importants sont utilisés.

Dans les observations astronomiques, selon l'objet de l'observation, des grossissements faibles ou élevés peuvent avoir un sens. Pour les observations d'objets de grande taille, des oculaires avec des grossissements plus faibles sont utilisés. En revanche, un fort grossissement dans l'observation des détails de la Lune (par exemple, des cratères) peut fournir de très belles images. Même pour les planètes portées à fort grossissement dans une bonne visibilité procurent les meilleurs résultats.

#### *MOTE*

Les conditions d'observation varient considérablement d'une nuit à l'autre. Les turbulences atmosphériques, qui se produisent même lors de nuits apparemment claires, peuvent altérer les images de manière durable. Si une image apparaît floue et mal définie, revenez avec un oculaire à plus faible grossissement pour obtenir une image mieux résolue (voir la figure). 26)

#### **Qu'est-ce que le "grossissement" ?**

Le grossissement utilisé par un télescope est déterminé par deux facteurs : La distance focale du télescope et la distance focale de l'oculaire actuellement utilisé.

La distance focale d'un télescope détermine le grossissement. Les télescopes à lentille sont des réfracteurs qui sont aussi long que la longueur focale. Dans le cas de la combinaison miroir-lentille d'un modèle MCX, cette distance focale est finalement allongée par le miroir de secondaire du télescope, de sorte qu'une longueur focale effective longue puisse être logée dans le tube de télescope court du MCX. La distance focale du MCX-127, par exemple est 1900 mm. Si vous aviez un réfracteur classique devant vous, cela voudrait dire que son tube optique devrait mesurer plus de 1,9 m de long, soit bien plus que la longueur pratique du tube MCX de près de 40 cm du MCX-127 !

La longueur focale de l'oculaire représente la distance que la lumière parcourt dans l'oculaire jusqu'à ce qu'elle atteigne le point focal. La longueur focale de l'oculaire est généralement indiquée sur le côté de l'oculaire. L'oculaire Super Plössl (SP) 26mm fourni avec le MCX a une focale de 26mm. Le terme "Super Plössl" correspond à la formule optique de l'oculaire, une conception spécialement conçue pour les télescopes hautes performances et offrant un large champ de vision confortable associé à une résolution d'image extrêmement élevée.

*Calcul du grossissement :* Un télescope utilise différents oculaires pour obtenir des grossissements différents ou faibles. L'oculaire standard SP 26mm donne par exemple avec le MCX-127 un grossissement de 73x (73x). Si vous vous équipez d'oculaires supplémentaires dans la gamme d'accessoires, vous obtiendrez une grande variété d'options d'agrandissement. Vous pouvez doubler le grossissement des oculaires utilisés avec une

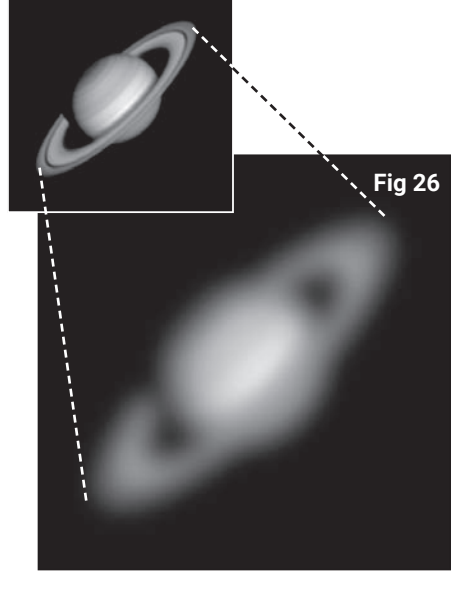

Exemple pour un grossissement trop élevé (Saturne).

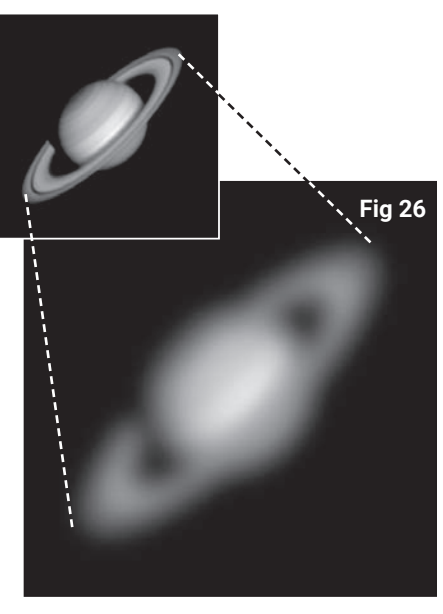

Exemple pour un grossissement trop élevé (Saturne).

lentille Barlow de 2x (voir aussi "Accessoires optionnels" à la page 36).

Pour calculer le grossissement que vous pouvez obtenir avec un oculaire donné, utilisez la formule suivante :

Distance focale du télescope Grossissement =-

Longueur focale de l'oculaire

#### *Exemple :*

Le grossissement obtenu par le MCX-127 avec l'oculaire SP 26mm est le suivant :

1900 mm Grossissement =-------------------------------- = 73x 26 mm

Grossissement excessif : L'erreur la plus courante commise par un observateur inexpérimenté est de "surdimensionner" l'image de son instrument. Il utilise un grossissement trop important qui ne correspond pas à l'ouverture du télescope et aux conditions atmosphériques typiques. N'oubliez jamais qu'une image plus petite, mais lumineuse et bien mieux résolue, d'une image plus grande, qui semble plate et mal résolue, est de loin supérieure !

la Fig. 26 dans ce contexte. 26. Les grossissements supérieurs à 250x ne doivent être utilisés que lorsque les conditions atmosphériques sont exceptionnellement stables.

La plupart des observateurs devraient avoir trois ou quatre oculaires et une lentille 2x Barlow pour obtenir toute la gamme de grossissements significatifs possibles avec le MCX.

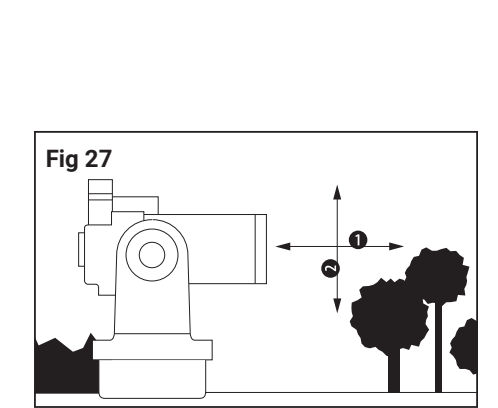

La monture azimutale déplace le télescope verticalement et horizontalement. (1 = Azimut, 2 = Hauteur (Élévation))

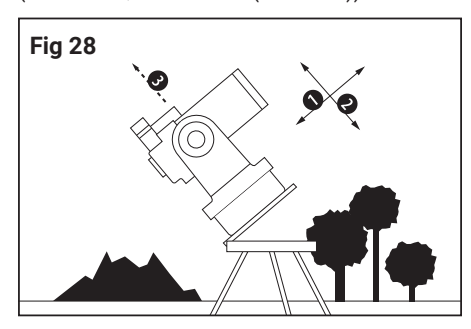

La monture équatoriale est alignée avec le pôle céleste. (1 = ascension droite, 2 = déclinaison, 3 = étoile polaire)

#### **Supports télescopiques**

Les outils techniques permettant au tube optique d'un télescope de se déplacer dans différentes directions sont regroupés sous le terme "monture de télescope" ou "monture". Ces montures de télescope peuvent être divisés en deux types de base :

Les montages azimutaux permettent au tube du télescope de se déplacer verticalement et horizontalement. Le MCX a une monture azimutale (Figure 27). Dans cette configuration azimutale, le télescope convient parfaitement à toutes les applications terrestres et aux observations astronomiques occasionnelles. Vous êtes autorisé à placer le télescope sur une table fixe. Bien entendu, le trépied de terrain standard fourni est recommandé comme base d'observation azimutale réglable en hauteur. Pour ajuster et suivre manuellement divers objets - qu'ils soient terrestres ou astronomiques - avec le télescope monté dans la configuration azimutale, l'observateur appuie simplement sur les touches fléchées de la raquette (5, Fig 25, page 34).

Le suivi automatique dans les deux axes n'est possible qu'après un alignement 1 étoile, 2 étoiles ou 3 étoiles réussi (voir pages 24 et 25).

Les montures équatoriales sont exceptionnellement avantageuses dès lors qu'un télescope doit être utilisé pour des applications astronomiques complètes, car les objets célestes ne se déplacent ni horizontalement ni verticalement, mais suivent une combinaison de ces deux sens de déplacement. Si l'un des axes télescopiques mécaniques (voir Fig. 28) s'incline jusqu'à pointer vers le pôle céleste (c'est-à-dire en alignant cet axe de télescope avec l'étoile Polaris), les objets astronomiques peuvent être suivis ou déplacés en ne déplaçant que cet axe du télescope. Dans la monture azimutale, vous devez déplacer les deux axes simultanément. Une monture équatoriale, dans laquelle l'un de ses axes (nommé Axe Polaire) fait face au pôle céleste, est appelée "Alignement Polaire". Vous pouvez aligner le MCX sur une des jambes. Pour ce faire, utilisez le trépied de terrain fourni avec une plateforme à inclinaison variable.

Une fois que vous avez aligné le MCX avec le pôle Nord, suivez les instructions de la page 19 (Alignement du MCX sur le pôle céleste). Cela vous permet un suivi particulièrement uniforme des objets célestes. Dans cette configuration, l'observateur n'est plus obligé d'utiliser les touches fléchées de la raquette pour suivre les objets célestes. Indépendamment du suivi automatique, les touches de direction dans cette configuration sont très utiles pour centrer des objets au centre du champ de vision du télescope ou pour utiliser le télescope pour se déplacer sur la surface lunaire ou se promener dans un champ d'étoiles plus grand.

 *Raquette informatique :* La raquette vous permet d'utiliser votre MCX avec une monture azimutale ou équatoriale. La monture azimutale est supérieure à la monture équatoriale en termes de rigidité et de stabilité, mais présente l'inconvénient que le suivi des objets astronomiques est moins précis. La raquette informatique du MCX compense cela autant que possible par le suivi contrôlé par le logiciel - cela combine les avantages des deux types de montage, mais les inconvénients évités ! En astrophotographie, cependant, on devrait préférer la monture équatoriale à cause de la rotation du champ image. De plus, la raquette est capable de démarrer automatiquement des objets astronomiques.

## **Observations Terrestres**

Le MCX haute résolution est un télescope astronomique et terrestre. Lorsque vous configurez le télescope, comme illustré à la figure 27, vous pouvez l'utiliser pour une très grande variété d'observations. N'oubliez jamais, cependant, que les images terrestres sont droites mais inversées lorsque vous regardez à travers l'oculaire. Normalement, cette image n'est pas trop gênante, à moins que vous ne vouliez, par exemple, une plaque d'immatriculation éloignée ou similaire lire.

L'observation d'objets terrestres sur u plan à l'horizon traverse des traînées de chaleur. Ces traînées de chaleur entraînent souvent de graves pertes de qualité d'image. Les oculaires à faible grossissement, tels que les oculaires SP 26 mm, améliorent l'effet de ces traînées moins que les oculaires à plus fort grossissement jusqu'en fin d'après-midi. Pour cette raison, des oculaires grossissants plus faibles fournissent une image plus silencieuse avec une qualité d'image supérieure. Si l'image semble floue ou mal définie, vous pouvez revenir à un grossissement plus faible, où les traînées de chaleur ne nuisent pas autant à la qualité de l'image. Observer tôt le matin, avant une accumulation de chaleur sur le sol, offre généralement une meilleure image qu'en fin de journée.

#### **Observations astronomiques**

Autrefois utilisé comme instrument astronomique, le MCX offre de nombreuses capacités optiques et électromécaniques. Et en particulier dans ces applications astronomiques, le degré extraordinairement élevé de performances optiques du MCX est déjà visible au premier abord. L'abondance d'objets astronomiques observables est, avec une expérience minimum, limitée uniquement par la motivation de l'observateur.

#### **RISQUE DE CÉCITÉ !**

 **N'utilisez jamais le télescope MCX Astro ou son viseur pour regarder au SOLEIL ! Une observation rapide du SOLEIL ou même dans sa direction approximative provoque des lésions oculaires immédiates et incurables. Les dommages aux yeux sont généralement indolores, aussi l'observateur n'est-il pas averti lorsqu'un dommage est survenu - ce n'est que trop tard qu'il révèle le désastre ! Ne dirigez jamais le télescope ou son chercheur vers le SOLEIL ou à proximité. Ne regardez jamais à travers le télescope ou le chercheur lorsque l'instrument est en mouvement. Pendant l'observation, les enfants doivent toujours rester sous la surveillance d'un adulte.**

### **Vitesse de suivi sidérale**

Alors que la Terre tourne sous le ciel nocturne, les étoiles semblent se déplacer d'Est en Ouest. La vitesse à laquelle les étoiles voyagent s'appelle "vitesse sidérale".

Lorsque le télescope est aligné sur le pôle céleste (voir le chapitre précédent "Monture du télescope" à la page 15), l'entraînement motorisé du MCX est conçu pour faire tourner le télescope à une vitesse sidérale. De cette façon, il suit automatiquement les étoiles. Ce suivi facilite le réglage des objets et, une fois ceux-ci pointés, les maintient au centre du télescope.

#### **Vitesses de déplacement**

La raquette informatique offre un total de neuf vitesses de déplacement, qui sont directement proportionnelles à la vitesse sidérale. Ils ont été conçus pour que les fonctions spéciales puissent être exécutées en conséquence. Appuyez sur une touche numérique pour modifier la vitesse de rotation. Il apparaît ensuite sur l'écran de la raquette pendant environ deux secondes.

Les neuf vitesses disponibles sont les suivantes :

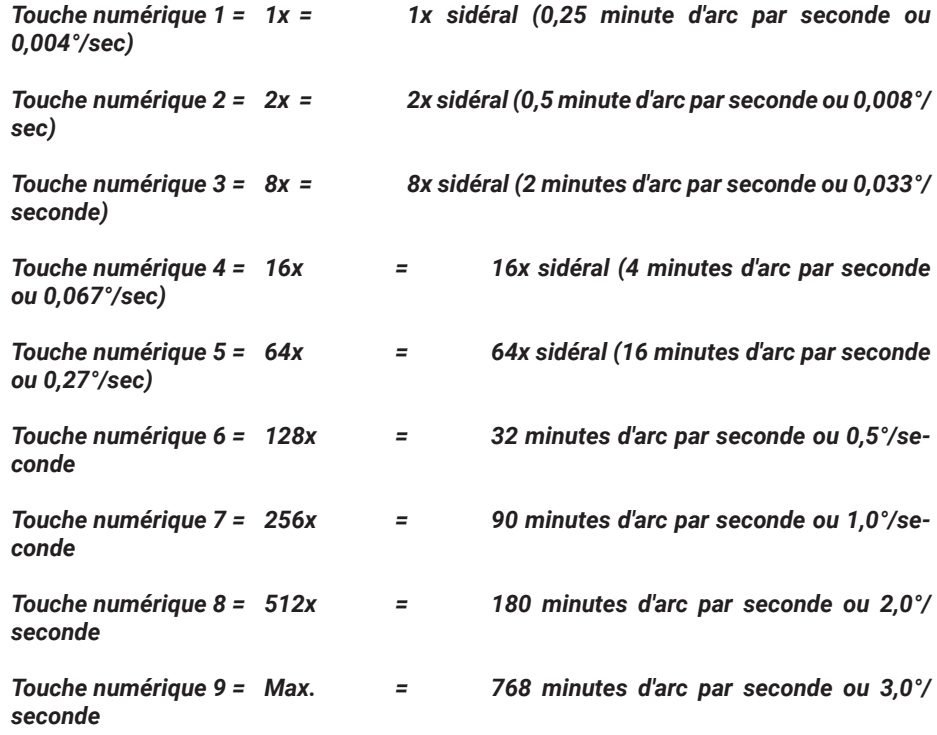

**Vitesses 1, 2 ou 3 :** Idéal pour ajuster avec précision un objet dans le champ de vision d'un oculaire à fort grossissement, tel qu'un oculaire de 12 mm ou 9 mm.

*Vitesses 4, 5 ou 6 :* Pour placer un objet au centre d'un oculaire à faible ou moyen grossissement, tel que le Super Plössl standard 26mm.

*Vitesses 7 ou 8 :* Convient le mieux pour le centrage grossier d'un objet.

*Vitesse 9 :* Cela permet au télescope de se déplacer rapidement d'un endroit dans le ciel à un autre.

**Alignement et orientation** 

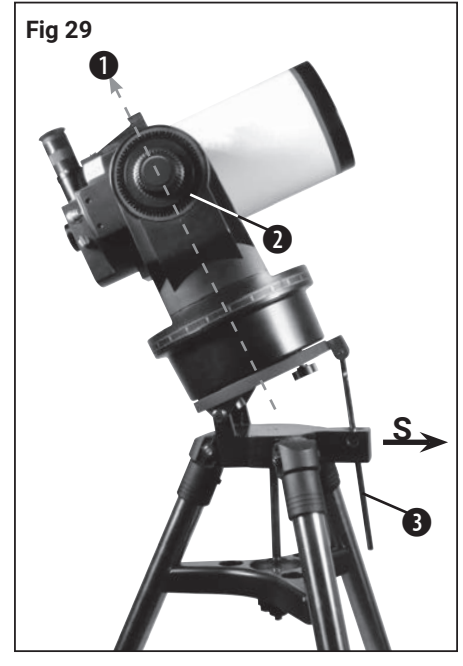

Position de départ en mode équatoriale / polaire

Montez le MCX sur un trépied.

(1 = Axe polaire, 2 = axe de déclinaison avec son frein, S = orientation vers le Sud)

## **Fig 30**  $+90$  DEC Q  $18$  $0$  DEC -90 DEC

La sphère céleste. 1= pôle Nord céleste (près de l'étoile polaire) 2= étoile 3= équateur céleste 4= pôle céleste méridional 5= déclinaison 6= ascension droite 7= rotation de la Terre

### **Observations astronomiques**

Pour les observations astronomiques étendues, le télescope devrait être monté dans la configuration équatoriale. Lorsqu'il est aligné avec le pôle céleste, le télescope est orienté de manière à ce que ses axes horizontal et vertical coïncident avec le système de coordonnées dans le ciel (voir la figure). 28 à la page 15).

#### *I* NOTE!

Pour un alignement équatorial (polaire), il est impératif que la tige de latitude se situe à droite du réglage de la hauteur des pôles (3, Fig. 29).

Si vous souhaitez placer le MCX sur le pôle céleste, il est impératif de bien comprendre comment et où un objet cosmique peut être localisé lorsqu'il se déplace dans le ciel. Cette section vous présente les bases de l'astronomie et comprend des instructions pour vous aider à trouver le pôle céleste. Vous apprendrez également à suivre des objets dans le ciel nocturne et à vous familiariser avec les termes "ascension droite" et "déclinaison".

*Mode azimutal :* La tête du trépied est serrée à 90 °. *Mode équatorial :* la tête du trépied est fixée à la latitude de l'observateur.

## **Coordonnées célestes**

Tous les objets cosmiques sont cartographiés en utilisant un système de coordonnées sur la sphère céleste (Figure 30). Cette sphère céleste est considérée comme une sphère imaginaire qui entoure la terre entière et à laquelle toutes les étoiles semblent être attachées. Le système de cartographie céleste correspond au système de coordonnées de latitude et de longitude lié à la Terre, simplement projeté sur la sphère céleste imaginaire.

Les deux pôles du système de coordonnées célestes sont définis comme les deux points auxquels l'axe de rotation de la terre pénètre dans la sphère céleste. Les pôles du système de coordonnées céleste sont les 2 points, situés au Nord et au Sud, ou l'axe de rotation de la Terre, prolongé vers l'infini (Fig. 30), entre en intersection avec la sphère céleste

Lorsque vous cartographiez la surface de la Terre, vous tracez les lignes de longitude du pôle Nord au pôle Sud. De même, les latitudes sont tracées sous forme de lignes dans une direction Est-Ouest, parallèles à l'équateur terrestre. L'équateur céleste (Figure 31) représente la projection de l'équateur terrestre vers la sphère céleste.

La cartographie de la sphère céleste se déroule de la même manière qu'à la surface de la Terre : On décrit des lignes imaginaires, qui forment ensemble un réseau de coordonnées. De cette manière, la position d'un objet sur la surface de la Terre peut être déterminée par sa longueur et sa largeur. Par exemple, vous pouvez décrire l'emplacement de la ville de PARIS en France par sa latitude Nord (+ 48 °51') et Est. Sous la longitude (2°20'). De même, la constellation Big Bear (qui comprend la Grande Ourse) peut être définie par sa position approximative sur la sphère céleste : RA = 11h, DEC =  $+50^{\circ}$ 

*- Ascension droite :* L'équivalent céleste des longitudes de la Terre s'appelle "Ascension droite" ou "RA", ce qui correspond à l'échelle de temps d'une "horloge" de 24 heures. Elle donne la distance mesurée en heures (h), minutes (m) et secondes (s) à une "ligne zéro" définie arbitrairement (RA 0h) qui traverse la constellation de Pégase. Les coordonnées de l'ascension droite vont de 00h 00m 00s à 23h 59m 59s. De cette façon, il y a 24 lignes RA principales qui passent verticalement à travers l'équateur céleste à des intervalles de 15 °. Les objets progressivement plus à l'Est de la ligne de référence de la RA (00h 00m 00s) portent des valeurs croissantes de coordonnées.

*- Déclinaison :* L'équivalent céleste des latitudes terrestres est appelé "déclinaison" ou "DEC" et est exprimé en degrés, minutes d'arc et secondes d'arc (par exemple, 15 ° 27'33 "). Une déclinaison au Nord de l'équateur céleste est marquée d'un signe "+" avant l'angle correspondant (par exemple, la déclinaison du pôle céleste septentrional est de + 90 °). Les déclinaisons au Sud de l'équateur céleste sont marquées d'un signe "-" (par exemple, la déclinaison de la croix Sud est de -90 °). Chaque point qui se trouve sur l'équateur céleste lui-même - ceci passant d'ailleurs à travers les constellations Orion, Vierge et Verseau - a la déclinaison zéro - ceci est indiqué par 00 ° 00'00 ".

#### **Alignement et orientation**

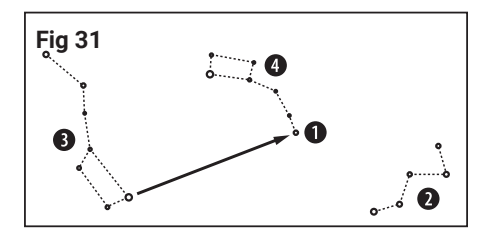

Carte de recherche pour l'étoile polaire (1 = Polaris 2 = Cassiopée 3 = Grand chariot 4 = Petit Chariot)

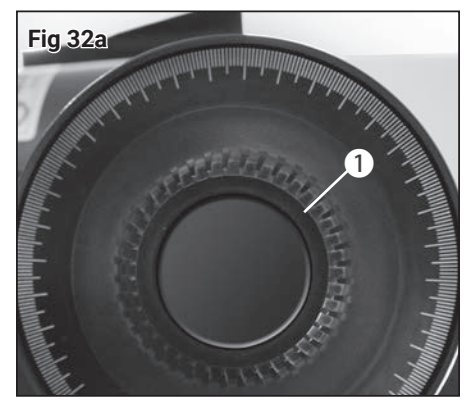

Desserrer le serrage de l'axe de hauteur.

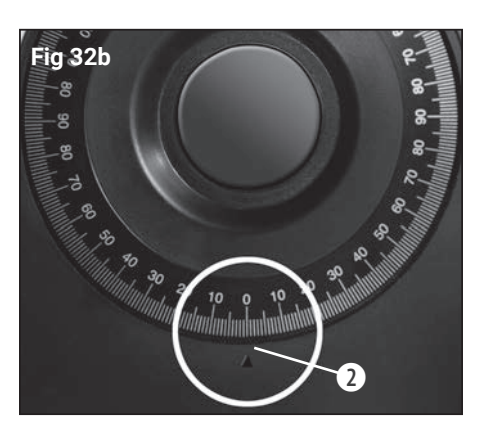

Position zéro

Tous les objets du ciel peuvent donc être définis positionnellement par leurs coordonnées célestes en ascension droite et en déclinaison.

## **À la recherche du pôle céleste**

Pour avoir une idée approximative de la position des points cardinaux durant une observation, vous devez connaître les directions dans lesquelles le Soleil se lève chaque jour (Est) et se couche (Ouest). Lorsque l'obscurité est tombée sur votre point d'observation, tournez-vous vers le Nord. Pour ce faire, pointez avec votre épaule gauche dans la direction où le Soleil s'était couché auparavant. Pour trouver exactement le pôle, vous devez maintenant localiser l'étoile POLARIS- utilisez la Grande Ourse comme image de l'étoile directrice (Fig. 31).

## **Alignement du MCX sur le pôle céleste**

Alors que la Terre tourne autour de son axe dans environ 24 heures, tous les objets astronomiques semblent se déplacer dans le ciel sur des arcs. Ce mouvement apparent (voir "Vitesse sidérale" à la page 19) est à peine perceptible à l'œil nu. Mais vu à travers un puissant télescope comme le MCX, il semble en effet très rapide. Si le suivi du moteur n'a pas été activé, un objet qui se trouvait juste au milieu de l'oculaire du télescope disparaît complètement en quelques secondes.

Pour faciliter le suivi des objets astronomiques, vous devez orienter votre télescope MCX vers le pôle céleste.

- 1. Assurez-vous que le chercheur est aligné par rapport au champs de l'oculaire (voir "Viseur LED rouge" à la page 10).
- 2. Déterminez la latitude de votre lieu d'observation à partir d'une carte routière ou d'un atlas. La détermination de la latitude géographique au degré près est tout à fait suffisante.
- 3. Desserrez la vis de blocage de la tige graduée (3, Fig. 29) et réglez la hauteur de la tige graduée requise en réglant le plateau inclinable. Serrez ensuite la vis de blocage.
- 4. Amenez le télescope MCX en position de départ (Fig. 29).

#### *MOTE!*

Les étapes 5 et 6 suivantes sont absolument nécessaires pour que le télescope ne bouge pas contre les butées mécaniques pendant l'initialisation automatique et pour éviter d'endommager les moteurs d'entraînement.

- 5. Desserrez le frein horizontal (AD) (9, Fig. 2) et tournez avec précaution la monture du télescope manuellement dans le sens antihoraire jusqu'à ce que la butée mécanique soit atteinte.
- 6. Ramenez la monture du télescope en position de départ (Fig. 29) et resserrez à la main le frein horizontal AD.
- 7. Desserrez le frein en hauteur DEC (1, Fig. 32a) sur le bras de fourche droit et réglez le tube sur la position zéro degré (2, Fig. 32b - Échelle de cercle partielle sur le bras de fourche gauche).

#### *MOTE*

Pour une observation rapide en mode polaire, le réglage de la hauteur du pôle et de l'axe de la hauteur par l'échelle et le cercle primitif est suffisant. Pour un positionnement et un suivi encore plus précis, nous vous recommandons d'optimiser la position de départ (voir « Position de départ optimisée » à la page 20).

8. Initialisez la raquette informatique

9. Sélectionnez un emplacement d'observation prédéfini ou entrez un emplacement personnalisé (voir «Initialisation de la raquette» à la page 24).

- 10. Dans le menu principal "SETUP", sélectionnez l'option de menu "AZ / EQ" et réglez "Equ Telescope".
- 11. Sélectionnez et appliquez une méthode d'alignement appropriée (voir page 24).

#### **Position de départ optimisée**

1. Si possible, réglez exactement la latitude de la plaque d'inclinaison du support par échelle gradué du trépied.

- 2. Desserrez le frein de l'axe de hauteur DEC et réglez l'échelle à exactement 90 °, puis resserrez légèrement le frein.
- 3. Allumez le viseur LED.
- 4. Déplacez le trépied complet jusqu'à ce que vous puissiez voir l'étoile polaire centrée dans le viseur. Le télescope se déplace ensuite vers le ciel en direction de l'étoile polaire. L'objectif est d'aligner l'axe d'ascension droit du télescope et l'axe de rotation de la Terre parallèle possible. Pour ce faire, les étapes suivantes sont nécessaires.
- 5. Relâchez le frein sur l'axe d'ascension droit AD. Tournez lentement le télescope à la main autour de cet axe et observez simultanément le mouvement du point rouge sur la surface vitrée du viseur à LED. Ceci décrira une trajectoire circulaire pendant la rotation.
- 6. Ajustez maintenant le réglage en hauteur du trépied et de l'axe de hauteur du télescope en alternance et par petits pas. Observez exactement la modification de la trajectoire circulaire ainsi obtenue. Celle-ci doit être aussi petite que possible. Plus la trajectoire circulaire du point cible est petite, plus la position de départ est précise.
- 7. Une fois le meilleur réglage possible trouvé, réglez l'axe de hauteur à exactement 0° à l'aide de l'échelle graduée et serrez fermement le frein.
- 8. Tournez lentement l'axe d'ascension droit AD dans le sens inverse des aiguilles d'une montre jusqu'à ce qu'il atteigne la butée mécanique.
- 9. Tournez à nouveau l'axe d'ascension droit AD vers l'arrière jusqu'à ce que l'ouverture du télescope pointe exactement vers le Sud et resserrez fermement la pince.
- 10. Initialisez la raquette informatique
- 11. Sélectionnez un lieu d'observation prédéfini ou entrez un emplacement défini par l'utilisateur (voir «Initialisation du contrôleur» à la page 24).
- 12. Dans le menu principal "Paramètres", sélectionnez l'élément de menu "Mode de suivi" et définissez "EQ Telescope".
- 13. Sélectionnez et appliquez la méthode d'alignement appropriée (voir page 24).

## **La raquette informatique**

- 1. Ecran LCD
- 2. Touche ENTER
- 3. Touche MODE / -
- 4 Touche +
- 5. Touches fléchées
- 6. Touches numériques
- 7. Touche Stop
- 8. Touche Aide
- 9. Prise de raccordement
- pour le câble spiralé
- 10. Touche de fonction
- 11. Bouton d'éclairage pour le lampe torche
- 12. Torche
- 13. Interface RS-232\*

\* inactif sur ces modèles, aucun accessoire adapté actuellement disponible

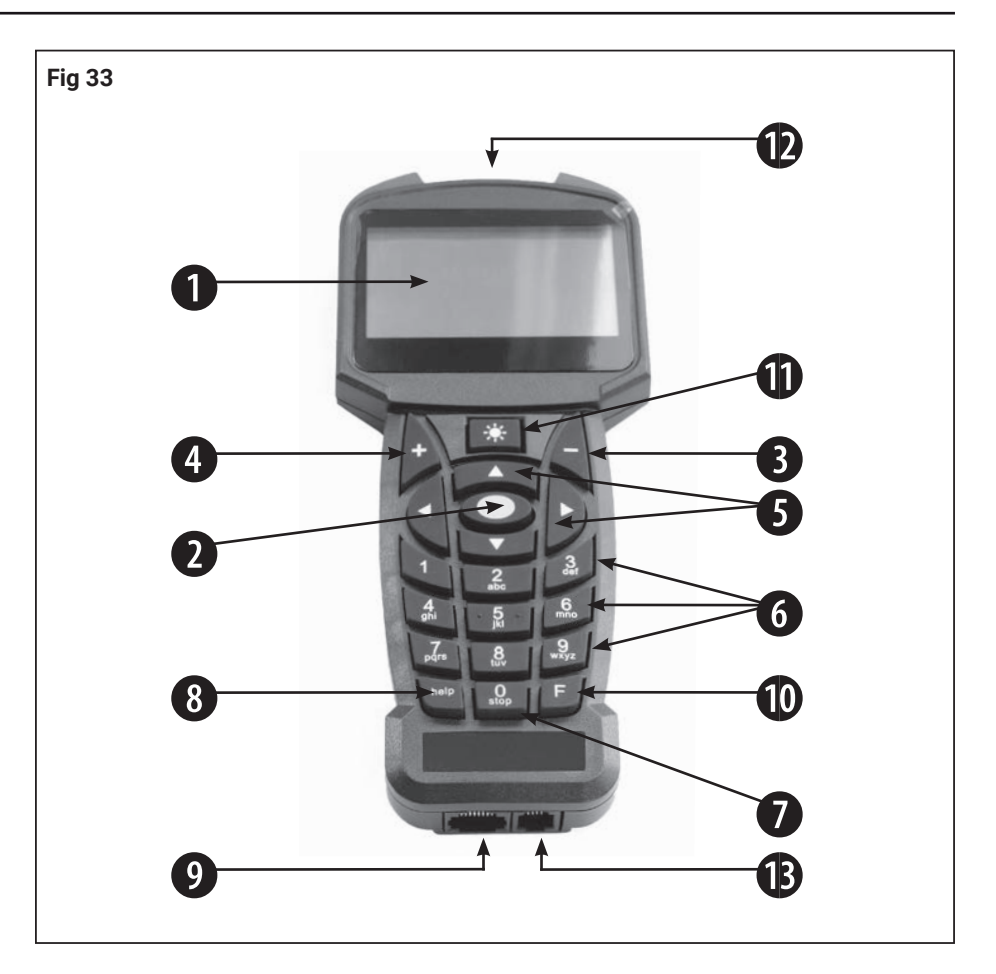

## **Propriétés de la raquette informatique**

*1. L'écran LCD à huit lignes (1, Fig 33)* - Il sert d'interface entre la raquette et le télescope.

Différentes valeurs/informations ou options de menu individuelles de la structure de menu sont affichées pour permettre l'utilisation.

- *2. Touche ENTER (2, Fig 33)*  Permet d'accéder au menu suivant ou au niveau suivant des données de base dans un ordre donné.
- *3. Touche MODE / (3, Fig 33)*  Permet de revenir au menu précédent ou au niveau précédent du menu. Si vous appuyez plusieurs fois sur cette touche, vous atteignez enfin le niveau supérieur "Point de sélection". La touche MODE / - est similaire à la touche ECHAP. d'un ordinateur.

*4. Touche + (3, Fig 33)* - Elle permet de rappeler les derniers objets abordés via un accès rapide. Pour sélectionner un objet d'observation, utilisez les touches directionnelles et appuyez sur ENTER. La commande du télescope positionne ensuite l'objet sélectionné dans le champ de vision. Il peut arriver que l'objet n'apparaisse pas au centre du champ de vision après le positionnement. Dans ce cas, centrez l'objet avec les touches directionnelles.

*5. Touches fléchées (5, Fig 33)* - Vous faites tourner le télescope dans une certaine direction (haut, gauche et droite) en utilisant neuf vitesses différentes. La présélection de la vitesse est expliquée à la section "Vitesses de rotation" à la page 9. Les fonctions suivantes sont également activées par les touches de direction :

Saisie de données - Appuyez sur les touches "haut" et "bas" pour faire défiler les lettres de l'alphabet ou la séquence de chiffres. La touche "Bas" commence par la lettre "A", la touche "Haut" commence par le chiffre "9". Utilisez les touches "Gauche" et "Droite" pour déplacer le curseur clignotant vers la gauche ou la droite de l'écran LCD.

· Alignement RA / Déc. - Utilisez les boutons "Droite" et "Gauche" pour déplacer le télescope dans l'axe des heures. Les touches "haut" et "bas" déplacent le télescope en déclinaison.

## *I* NOTE!

En cas de dysfonctionnement du système de suivi, veuillez appuyer 2 fois sur la touche Stop !

- · Dans un menu présélectionné, ces touches permettent d'accéder à diverses options de base de données. Les options de ce menu se succèdent dans la deuxième ligne, appuyez sur les touches "haut" et "bas" pour vous déplacer parmi les différentes options. Vous pouvez également utiliser les touches "haut" et "bas" pour faire défiler les lettres de l'alphabet ou les chiffres.
- *6. Touches numériques (6, Fig. 33)*  Vous permettent de saisir les chiffres de 0 à 9 et de modifier la vitesse de rotation (voir «Vitesse» pour plus d'informations). Vous pouvez également appuyer sur le bouton « 0 » pour allumer ou éteindre la lumière rouge située en haut de l'écran de la raquette.
- *7. Touche Stop (7, Fig. 33)*  Ceci interrompra tout mouvement du moteur du télescope. Après avoir appuyé à nouveau, le télescope reprend la dernière fonction effectuée.
- 8. Bouton d'aide (8, fig. 33) Il vous permet d'accéder à la fonction d'aide. Une fois que vos questions ont répondu correctement à la fonction d'aide, appuyez sur la touche MODE et revenir à l'affichage d'origine de cette manière. Continuer la procédure précédemment sélectionnée.
- 9. Prise de connexion de câble enroulé (9, Fig. 33) Insérez une extrémité du câble enroulé de la raquette dans cette prise (9, Fig. 33). Vous trouverez la prise au bas de la raquette.

#### *I* NOTE!

Pour retirer le câble en spirale, appuyez d'abord sur la languette de la fiche, puis retirez-la de la prise de connexion du boîtier de la raquette ou du panneau d'interface du télescope !

- *10. Touche de fonction (10, Fig. 33)* Utilisez cette touche pour sélectionner une banque de mémoire correspondante, par ex. à partir d'un objet cible préalablement programmé.
- *11. Touche d'éclairage de la lampe d'appoint rouge (11, Fig. 33)* Allumez et éteignez la lampe d'appoint rouge (12, Fig. 34) en appuyant plusieurs fois sur deux niveaux de luminosité.
- *12. Lampe d'appoint rouge (12, Fig. 33)* Avec cette lampe d'appoint rouge intégrée, vous pouvez éclairer les cartes en étoile et les accessoires sans perdre l'obscurité de vos yeux.
- *13. Interface RS-232 (11, Figure 33)*  Inactive sur ces modèles, aucun accessoire correspondant n'étant disponible. Ne tentez jamais de connecter un câble de connexion PC non approuvé à cette interface. Cela peut causer de graves dommages à l'électronique !

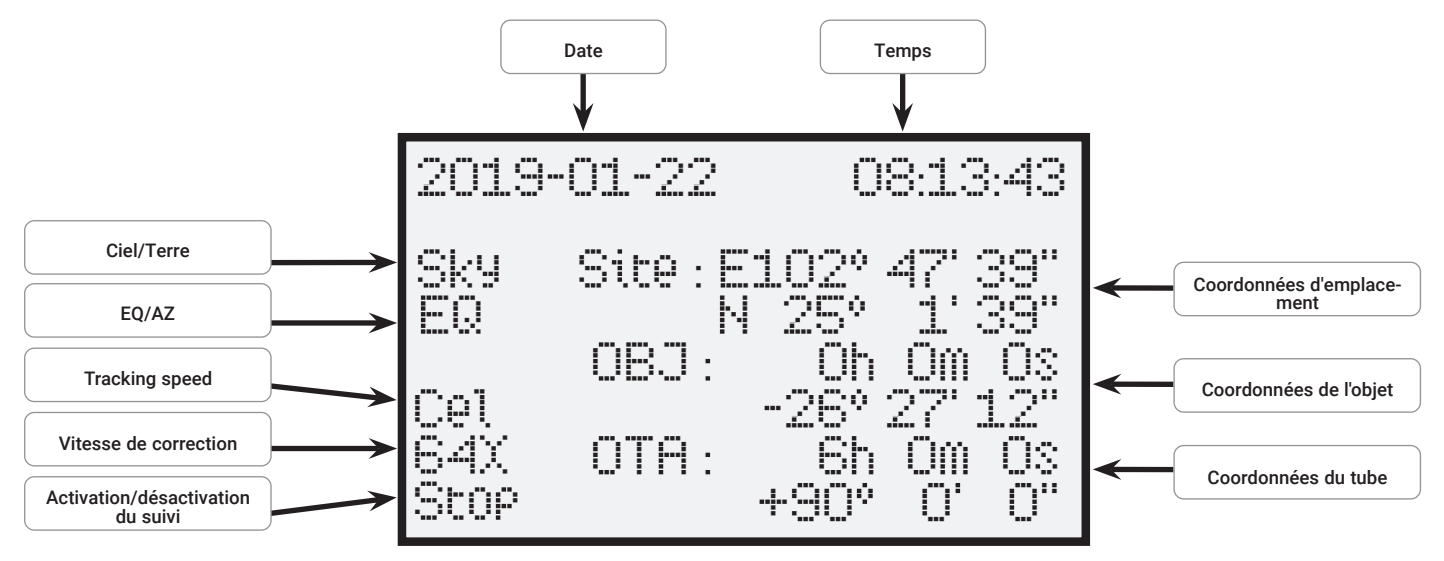

Fig 34 : L'affichage de la raquette

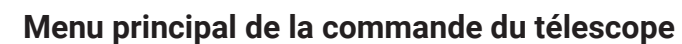

#### **• Alignement**

- une étoile **Aligner le télescope sur une étoile**<br>- deux étoiles **Aligner le télescope sur deux étoile**
- deux étoiles  $\overline{\phantom{a}}$  Aligner le télescope sur deux étoiles<br>- trois étoiles Aligner le télescope sur trois étoiles
- trois étoiles  $\overline{\phantom{a}}$  Aligner le télescope sur trois étoiles<br>- Synchr. Cible  $\overline{\phantom{a}}$  Augmente la précision de l'aligneme
- Synchr. Cible  $\begin{array}{ccc} \text{Aug} & \text{Aug} \\ \text{Aug} & \text{Arg} \end{array}$  Corr. Backl. RA  $\begin{array}{ccc} \text{Expand} & \text{Flag} \\ \text{Standard} & \text{Reg} \end{array}$
- Corr. Backl. RA Etalonnage de la compensation de jeu RA<br>- Corr. Backl. DEC Etalonnage de la compensation de jeu DE
- 
- **Navigation**
	- Système solaire <sup>Catalogue d'objets du système solaire<br>- Constellations Catalogue Constellations</sup>
	- Constellations Catalogue Constellations<br>- Étoiles brillantes Catalogue avec des étoile
	-
	-
	-
	- -
		-
		-
- Catalogue avec des étoiles connues - Messier Objets Catalogue avec des objets du Ciel profond - Objets NGC Catalogue complet avec une grande variété d'objets
- Objets IC Catalogue avec objets faibles

Etalonnage de la compensation de jeu DEC

- Sh2 Objets Catalogue avec objets faibles
- Objets en étoile brillante Catalogue avec des étoiles brillantes
- Objets SAO Catalogue complet
- Objets utilisateur Vous permet d'enregistrer vos propres objets<br>- Cordonné. RA/DEC Définissez votre propre point dans le ciel
	- Définissez votre propre point dans le ciel
- Repères terrestres Établissez votre propre point de repère sur la terre
- **Utilités**
	- Objets courants Objets actuellement visibles
	- Levers et Couchers Temps de montée et de descente d'un objet<br>- Phase de lune de la phase de lune actuelle
	- Phase de lune La phase de lune actuelle<br>- Horloge La phase de la phase de la mini
	-
	- Alarme<br>- Oculaire FOV Champ de vision
	-
	-
	-
	-

- **Setup**
	-
	-
	-
	-
	-
	-
	- - Alt Telescope Monture mode Alt/AZ
		- Equ Telescope Monture mode équatorial
	- -
		-
		-
		-
		-
		-
	-
	-
	- Reset Réinitialisation au réglage d'usine
- Oculaire FOV Champ de vision de l'oculaire<br>- Calc. Oculaire Calc Agrandissement de l'oculaire - Calc. Oculaire (Agrandissement de l'oculaire )<br>- Rétroéclairage (Alexandria) - Luminosité de l'écran
- Rétroéclairage Luminosité de l'écran<br>- Fonction Parking Pivoter en position de Pivoter en position de stationnement
	-
- Date/Heure **Calculation Réglage de la date et heure**<br>- Décal. Horaire **Calculation Activer ou désactiver l'heure** Activer ou désactiver l'heure d'été (ON)
- Réglage Site Définir l'emplacement actuel

Fonctionnalités de la minuterie

- Pays / Ville) Sélectionnez le site parmi la base de données
- Site personnel Entrer la position via les données GPS
- Ciel / Terre. Choix entre Objet Céleste et Terrestre
	- Sky Target Réglage pour l'observation du ciel
- Land Target Réglage pour l'observation des terres - Mode de suivi Commutation entre montages azimutaux et équato
	- riaux
	-
- Monture **Paramètres de la monture du télescope** - Taux de suivi Réglage de la vitesse de suivi des objets
	- Star Speed (Vitesse sidérale)
	- Solar Speed (Vitesse solaire)
	- Moon Speed (Vitesse lunaire)
	- Customize Speed (Personnaliser la vitesse)
	- Guiding Speed (Vitesse de guidage)
- Language Choisir la langue
- Modèle de Télescope
	-
- 
- 

**La raquette informatique** 

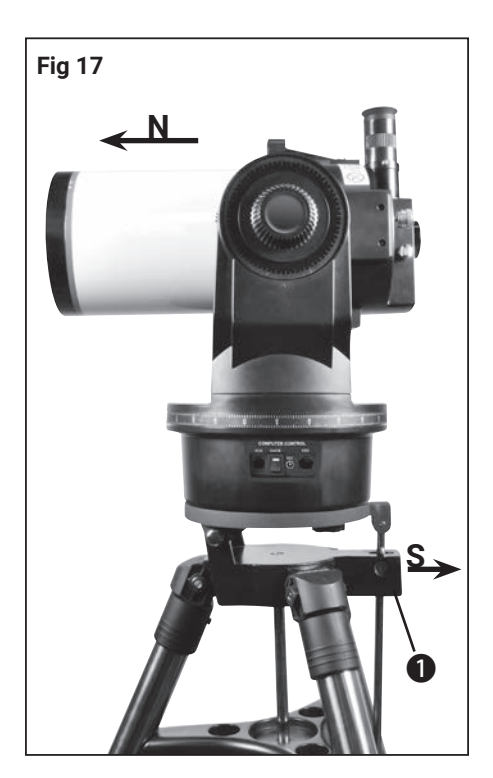

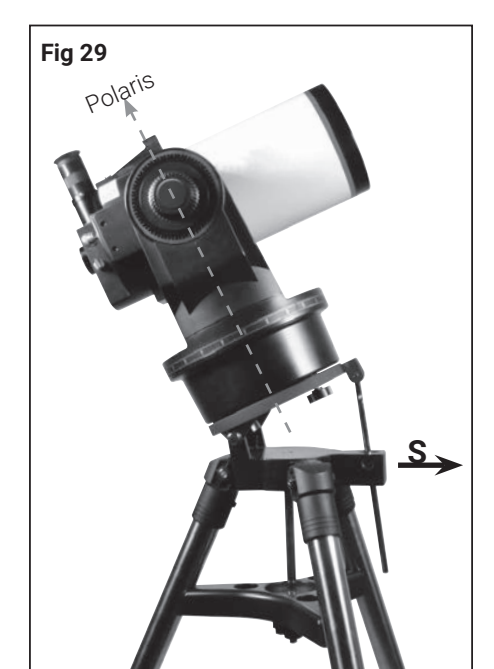

## **Initialisation de la raquette informatique**

Ce chapitre décrit comment initialiser la raquette informatique Effectuez cette procédure lorsque vous utilisez la raquette pour la première fois ou lorsque vous avez déjà effectué la fonction RESET (voir « Réinitialisation » à la page 32).

- 1. S'assurez-vous que les freins DEC et RA (6 et 9, Fig. 2) sont serrées conformément aux instructions.
- 2. Assurez-vous que les commandes et l'alimentation électrique sont correctement connectées à votre télescope.
- 3. Mettez l'interrupteur d'alimentation sur "ON". Le champ d'affichage est activé, suivi d'un bref message de copyright. Un bref bip se fait entendre. La raquette a maintenant besoin d'un moment pour mettre le système sous tension.
- 4. Vous serez alors invité à entrer la date et l'heure. La date est affichée dans le format "Année-Mois-Jour / par ex : 2016-31-12" est inscrit. L'heure s'affiche au format "Heure-minute-seconde / par exemple.. : 20:15:00" est entré. Pour ce faire, utilisez les touches fléchées et confirmez vos saisies avec la touche ENTER (2 et 5, Fig 33).
- 5. Vous êtes maintenant invité à entrer l'heure d'été. Sélectionnez le réglage "on" lors de l'utilisation du télescope à l'heure d'été. Sélectionnez le réglage "off" lorsque vous utilisez le télescope en dehors de l'heure d'été.
- 6. Le prochain affichage vous interrogera sur le pays et la ville de votre site d'observation. Vous avez deux options de saisie différentes.
	- 1. Vous pouvez sélectionner une ville près de chez vous dans la base de données interne (sélectionnez Country & City"). Les pays sont classés par ordre alphabétique dans la base de données. Utilisez les touches haut et bas pour faire défiler la liste des pays et des villes. Lorsque la ville désirée apparaît à l'écran, appuyez sur la touche ENTER.
	- 2. Si vous saisissez les données manuellement (sélectionnez " Custom Site" / Site personnalisé), vous pouvez spécifier vos données de localisation manuellement. Entrez le nom ("Nom"), la longitude ("Lon"), la latitude ("Lat") et le fuseau horaire ("Zone") et confirmez vos entrées avec la touche ENTER.

#### *Example:*

 Nom : Brignoles > Lon : E006° 14` > Lat : N43° 41` > Zone : E01

La raquette du télescope affiche maintenant l'écran principal et est prête à s'aligner avec le ciel étoilé.

#### **Alignement à une étoile**

Une fois l'initialisation terminée, vous pouvez aligner le support avec la raquette informatique. La façon la plus rapide et la plus simple d'utiliser le positionnement des commandes est l'alignement à une étoile. L'alignement ne peut avoir lieu que la nuit.

- 1. Amenez le télescope en position azimutale (Fig 17) ou polaire (Fig 29) et serrez les freins sur les deux axes. Veuillez-vous reporter aux informations de la section "Alignement du MCX sur le pôle céleste" à la page 19.
- 2. Appuyez une fois sur la touche ENTER pour accéder au menu principal et sélectionnez "Setup". Appuyez sur la touche ENTER et sélectionnez "EQ" ou "AZ".
- 3. Appuyez sur la touche MODE et sélectionnez l'option de menu "Alignement". Appuyez sur la touche ENTER.
- 4. Diverses méthodes d'alignement apparaissent maintenant pour la sélection. Sélectionnez "Une étoile" et appuyez sur la touche ENTER.
- 5. Une sélection d'étoiles d'alignement est maintenant affichée. Sélectionner l'étoile d'alignement désirée à l'aide des touches de direction "Haut" et "Bas" et confirmer la sélection avec la touche ENTER. Le télescope se déplace maintenant de la position de départ à proximité de l'étoile d'alignement sélectionnée.

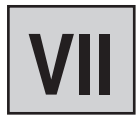

## *I* NOTE!

Une fois le télescope aligné, déplacez-le en utilisant uniquement les commandes GoTo ou les touches de direction. Serrez les freins des 2 axes (6 et 9, Fig. 2) et évitez de régler manuellement la base du télescope. Sinon, l'alignement du télescope sera perdu.

## *I* NOTE!

La raquette informatique calcule les meilleures étoiles d'alignement en fonction de l'emplacement, de l'heure et de la date. Les étoiles peuvent changer de nuit en nuit et d'heure en heure. En tant qu'observateur, vous n'avez besoin de centrer les étoiles dans votre champ de vision que si vous y êtes invité.

#### *P* NOTE!

Au point 5, approchez toujours l'objet dans une seule direction. Il n'est pas recommandé d'effectuer des corrections dans le sens inverse pour se rapprocher à nouveau de l'objet. Si nécessaire, la procédure doit être interrompue et redémarrée.

6. Il peut arriver que l'étoile n'apparaisse pas dans le champ de vision du télescope après son positionnement. Utilisez ensuite les touches de direction pour amener cette étoile dans le champ de vision et la centrer. L'étoile d'alignement est généralement bien visible et l'étoile la plus brillante de la région du ciel sur laquelle le télescope pointe. Une fois que vous avez aligné dans le viseur, il s'agit généralement de l'étoile la plus brillante dans le champ de vision du viseur. Une fois que l'étoile est centrée dans le champ de vision de l'oculaire, appuyez sur ENTER. L'alignement réussi du télescope est maintenant confirmé par une tonalité d'acquittement.

Après avoir terminé la procédure d'alignement à une étoile, l'entraînement du moteur tourne pour le suivi. Le télescope est maintenant aligné pour une nuit d'observation. Tous les objets doivent garder leur position dans l'oculaire, bien que la terre continue à tourner sous le ciel étoilé.

#### **Alignement deux et trois étoiles**

La procédure est identique, mais répétez les étapes 5 et 6 deux ou trois fois pour des étoiles d'alignement supplémentaires.

#### **Synchr.Cible**

Ceci peut être utilisé pour augmenter la précision du positionnement. Après la synchronisation, le télescope compare la position de cet objet avec la base de données. Les objets célestes à proximité immédiate sont alors approchés avec plus de précision.

- 1. Dans le menu principal "Alignement", sélectionnez le point de menu "Synchr. Cible" et appuyez sur ENTER.
- 2. Targers Sync. open" s'affiche. Appuyez sur ENTER.
- 3. " Synchronizing" est maintenant affiché sur l'écran. Appuyez sur ENTER
- 4. Dans le menu principal "Navigation", sélectionnez par exemple le point de menu "Messier objets" et sélectionnez un objet visible en appuyant sur la touche ENTER.
- 5. Appuyez de nouveau sur ENTER et le télescope se déplacera vers l'objet sélectionné. Il se peut que vous deviez encore amener Saturne exactement au centre de l'oculaire à l'aide des touches de direction. Ensuite, appuyez sur ENTER.
- 6. Dans le menu principal "Alignement", sélectionnez à nouveau le point de menu "Synchronisation" et appuyez sur ENTER.
- 7. Sélectionnez "Targers Sync. ensure" et appuyez sur ENTER. La synchronisation est maintenant terminée et les valeurs de position sur l'écran LCD sont recalculées et mises à jour en conséquence.

## **RA et DEC Compensation de jeu**

Vous pouvez entraîner la correction du jeu de l'axe pour une meilleure précision. Cette opération doit être effectuée séparément pour les deux axes et n'est généralement pas nécessaire. Appuyez sur la touche Enter (2) pour accéder au menu et sélectionnez "Aligner". Sélectionnez ensuite "Corr. Backl. RA." ou "Corr. Backl. DEC."

- 1. Sélectionnez l'option de menu "Corr. Backl. RA." et appuyez sur ENTER.
- 2. Insérez un oculaire réticulé (optionnel # 4910210) dans le porte-oculaire du télescope.
- 3. Utilisez le télescope pour approcher un objet terrestre très contrasté (p. ex. une flèche d'église) et centrez-le le plus précisément possible dans la ligne de visée. Appuyez sur la touche ENTER
- 4. Appuyez brièvement sur le bouton de direction droit et attendez qu'une tonalité de contrôle retentisse.

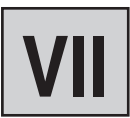

## *I* NOTE!

Notez que les coordonnées de Saturne (et d'autres planètes) changent constamment au cours d'une année. Si l'objet d'observation sélectionné (par ex. Saturne) n'est pas visible sous l'horizon à l'heure et à l'endroit définis, cela est indiqué sur l'écran LCD par le message "Target Under Horizon /Cible sous l'horizon". Dans ce cas, appuyez une fois sur le bouton MODE et sélectionnez un autre objet dans la base de données.

## *I* NOTE!

Si le suivi a été arrêté en appuyant accidentellement sur le bouton MODE, le suivi peut être réactivé en appuyant deux fois sur le bouton STOP.

- 5. Appuyez sur le bouton de direction gauche et maintenez-le enfoncé jusqu'à ce que l'objet précédemment réglé se trouve exactement dans la position de départ du réticule. Appuyez sur la touche ENTER
- 6. La valeur mesurée pour le jeu du moteur RA en secondes d'arc s'affiche.

La fonction "DEC Backlash Compensation" fonctionne de la même manière, sauf que les touches "Up et Down" doivent être utilisées.

## **Navigation vers les objets d'observation**

#### **"Aller à Saturne**

Cet exercice vous montre comment sélectionner un objet céleste, Saturne, pour l'observation à partir des données de base de votre ordinateur de poche.

- 1. Une fois le télescope aligné, l'écran principal apparaît sur l'écran LCD de la raquette. Appuyez sur ENTER et vous êtes dans le menu principal. Utilisez les touches directionnelles pour sélectionner "Objets" et appuyez sur ENTER.
- 2. Vous vous trouvez dans le sous-menu "Objets" et différentes options d'objets d'observation mémorisés qui peuvent être approchés à l'aide de la commande du télescope apparaissent.
- 3. Sélectionnez "Solar System" et appuyez sur ENTER. Mercury" apparaît sur l'écran LCD. Utilisez les touches "Haut" et "Bas" pour faire défiler la base de données jusqu'à ce que "Saturn" apparaisse à l'écran. Appuyez sur la touche ENTER La planète Saturne est maintenant automatiquement approchée par le télescope. Il se peut que vous ayez toujours à placer Saturne exactement au centre de l'oculaire avec les touches de direction.

La commande déplace le télescope automatiquement. Cela va "suivre" Saturne (ou tout autre objet que vous venez de sélectionner), c'est-à-dire que Saturne restera en permanence au centre de l'oculaire.

#### **Objets utilisateur**

Comment entrer les coordonnées d'un objet et s'approcher de l'objet sous l'option "Objet utilisat." du menu de navigation :

- 1. Assurez-vous d'avoir initialisé les commandes et aligné le télescope.
- 2. Après avoir aligné le télescope, appuyez sur la touche ENTER pour accéder au menu principal.
- 3. Sélectionnez l'option de menu Objets et appuyez sur ENTER.
- 4. Sélectionnez l'option de menu "Objet utilisat." et appuyez sur ENTER.
- 5. Utilisez les touches directionnelles pour sélectionner un emplacement de mémoire (F1 - F9) et appuyez sur ENTER.
- 6. Vous pouvez maintenant entrer le nom et les coordonnées de l'objet en heures/minutes/secondes pour l'axe d'ascension droite (Ra) et en degrés/minutes/secondes pour l'axe de déclinaison (DEC). Notez le signe positif ou négatif des degrés. Sauvegardez les entrées avec la touche ENTER.
- 7. Appuyez deux fois sur le bouton MODE pour afficher l'écran principal.
- 8. Appuyer sur la touche "F" (10, fig. 25) et sélectionner l'emplacement mémoire souhaité. Appuyez ENTER Le télescope se déplace alors vers les coordonnées de l'objet précédemment mémorisées. L'objet est automatiquement suivi par le contrôleur. Après le positionnement, l'objet ne doit pas apparaître au milieu du champ de vision du télescope (oculaire). Centrez ensuite cet objet avec les touches de direction dans le champ de vision.

#### **Saisie des coordonnées de l'objet**

Comment entrer directement les coordonnées d'un objet et se déplacer sur l'objet sous l'option "Entrer coordonné. RA/DEC" du menu Objets :

- 1. Assurez-vous d'avoir initialisé le système et aligné le télescope.
- 2. Après avoir aligné le télescope, appuyez sur le bouton ENTER pour accéder au menu principal.
- 3. Sélectionnez l'option de menu "Objets" et appuyez sur ENTER.
- 4. Sélectionner l'option de menu "Coordonné. RA/DEC" et appuyer sur ENTER.
- 5. Vous pouvez maintenant entrer les coordonnées de l'objet souhaité dans le format heures/minutes/secondes pour l'axe d'ascension droite (Ra) et en degrés/minutes/ secondes pour l'axe de déclinaison (DEC). Notez le signe positif ou négatif du degré.
- 6. Appuyez sur ENTER. Le télescope se déplace maintenant aux coordonnées précédemment enregistrées de l'objet. L'objet est automatiquement suivi par le contrôleur. Après pointage, l'objet peut ne pas apparaître au milieu du champ de vision du télescope (oculaire). Centrez ensuite cet objet avec les touches de direction dans le champ de vision.

#### **Repères terrestres**

Malheureusement, cette fonction n'est pas encore disponible dans la version actuelle du logiciel !

#### **Menu Utilités**

Ici, vous pouvez en savoir plus sur les fonctions supplémentaires de la raquette du télescope.

#### **Objets Courants**

Les planètes actuellement visibles pour votre position avec les heures de lever et de coucher calculées ainsi que l'heure de la culmination (position la plus haute au Sud = meilleure visibilité) peuvent être affichées ici. Appuyez sur le bouton MODE pour revenir au menu principal.

#### *MOTE!*

Assurez-vous que les commandes du télescope ont été initialisées avec succès au préalable.

#### **Lever et Coucher**

Si vous souhaitez connaître les temps de montée et de descente ainsi que l'heure de culmination (position la plus haute au sud = meilleure visibilité) de n'importe quel objet avec des coordonnées connues pour votre position, vous pouvez le calculer dans ce menu. Appuyez sur le bouton MODE pour revenir au menu principal.

#### *MOTE!*

Assurez-vous que le télescope a été initialisé avec succès.

#### **Phase de Lune**

Les phases de Lune du mois en cours sont représentées graphiquement ici. Les chiffres indiquent le jour du mois appartenant au graphique. Utilisez les touches fléchées pour changer l'année et le mois. Ceci recalculera immédiatement et affichera les phases de la lune. Appuyez sur le bouton MODE pour revenir au menu principal.

#### *I* NOTE!

Assurez-vous que le télescope a bien été initialisé avec succès.

#### **Horloge (minuterie)**

La fonction de minuterie émet un signal sonore après un temps réglable arbitrairement en secondes. Ainsi, par exemple, les temps d'exposition en astrophotographie peuvent être maintenus à la seconde près. Entrez le temps désiré en secondes et appuyez sur ENTER pour démarrer la minuterie. Appuyez sur le bouton MODE pour revenir au menu principal.

#### *I* NOTE!

Assurez-vous que le télescope a bien été initialisé avec succès.

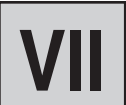

#### **Alarme**

La fonction d'alarme émet à tout moment un signal sonore réglable. Ainsi, vous pouvez planifier les événements du ciel pour ne pas les manquer. Pour ce faire, entrez l'heure souhaitée en format 24 heures et appuyez sur ENTER lorsque l'alarme doit être activée. Appuyez sur le bouton MODE pour revenir au menu principal. Si vous souhaitez désactiver prématurément l'alarme, sélectionnez à nouveau le point de menu "Alarme" et confirmez "Close alarm ? "

#### **Oculaire FOV (champ de vision)**

La fonction FOV (champ de vision) de l'oculaire permet de calculer le champ de vision d'un oculaire particulier. Après avoir entré la distance focale du télescope utilisé (MF), la distance focale de l'oculaire (SF) et le champ de vision apparent de l'oculaire (E-FOV), appuyez sur ENTER. La taille du champ de vision en degrés est alors affichée sur la ligne inférieure de l'écran LCD.

#### **Calc.oculaire**

La fonction Grossissement de l'oculaire permet de calculer le grossissement d'un oculaire spécifique. Après avoir entré la distance focale du télescope utilisé (MF) et la distance focale de l'oculaire (SF), appuyez sur ENTER. Le Grossissement calculé s'affiche alors sur la ligne inférieure de l'écran LCD. Appuyez sur le bouton MODE pour revenir au menu principal.

#### **Rétroéclairage LCD**

Sélectionnez cette fonction pour régler le rétroéclairage de l'écran. Utilisez les boutons haut et bas pour sélectionner le niveau d'éclairage approprié. Appuyez sur le bouton MODE pour revenir au menu principal.

#### **Fonction Parking**

Sélectionnez cette fonction pour placer le télescope en position de stationnement (position de départ). Coupez l'interrupteur après avoir atteint la position de stationnement.

## **Setup / Réglages**

Vous trouverez ici plus de détails sur les possibilités de réglage de cette commande télescopique.

#### **Date et heure**

La date est affichée au format "Année-Mois-Jour / p. Ex .: 2016-12-31 "est entré. L'heure s'affiche au format "heure-minute-seconde / p.ex : 20:15:00 "est entré. Pour ce faire, utilisez les touches fléchées et confirmez vos saisies avec la touche ENTER.

#### **Heure d'été / Heure d'hiver**

Sélectionnez le réglage (Heure d'été) "on" lorsque vous utilisez le télescope à l'heure d'été. Sélectionnez le réglage "off" lorsque vous utilisez le télescope en l'heure d'hiver.

#### *MOTE*

Veillez à ce que ces informations soient correctes, sinon des écarts peuvent se produire pendant les calculs et les objets peuvent ne pas être approchés exactement.

#### **Réglage Site**

Vous pouvez régler ici votre lieu d'observation. Vous avez deux options de saisie différentes :

- 1. Vous pouvez sélectionner une ville près de chez vous dans la base de données interne (sélectionnez "Country & City"). Les pays sont répertoriés par ordre alphabétique dans la base de données. Utilisez les touches de direction haut et bas pour parcourir la liste des pays et des villes. Lorsque la ville souhaitée apparaît à l'écran, appuyez sur la touche ENTER.
- 2. Si vous entrez les données manuellement (sélectionnez "Custom Site"), vous pouvez spécifier vos données de localisation manuellement. Entrez le nom ("Nom"), la longitude ("Lon"), la latitude ("Lat") et le fuseau horaire ("Zone") et confirmez vos entrées avec la touche ENTER. Vous trouverez un aperçu du fuseau horaire à la page 30.

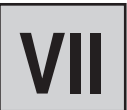

*Exemple :* 

Nom: PARIS Lon : E002° 19` N48° 51` Zone: E01

Fuseau horaire à l'Est de Greenwich : E01-E12

Fuseau horaire à l'Ouest de Greenwich : W01-W12

Fuseau horaire de Greenwich (GMT) : E00 ou W00

## **Ciel / Terre**

Malheureusement, cette fonction n'est pas encore disponible dans la version actuelle du logiciel !

## **AZ / EQ**

Permet de choisir entre le mode azimutal et le mode polaire.

#### **Monture**

Malheureusement, cette fonction n'est pas encore disponible dans la version actuelle du logiciel !

#### **Vitesse de poursuite**

Permet d'ajuster la vitesse du suivi automatique. Sélectionnez l'option souhaitée et appuyez sur ENTER. Les options suivantes peuvent être réglées :

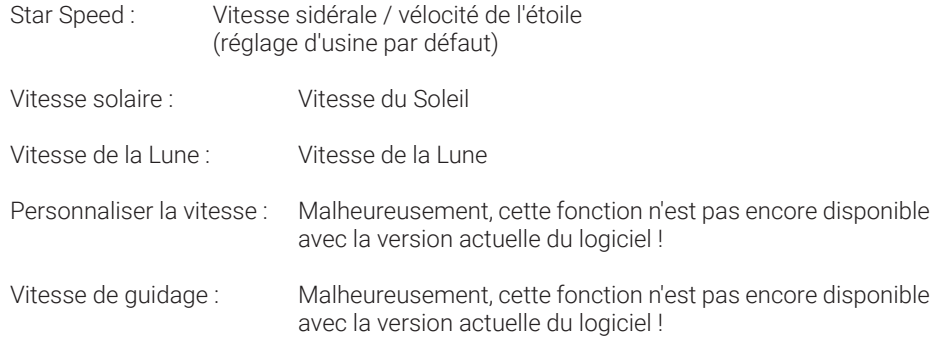

#### **Langue**

Sélectionnez votre langue préférée. Les options suivantes sont disponibles : Anglais, Allemand, Allemand, Français, Italien, Espagnol, Italien

#### **Modèle de télescope**

Malheureusement, cette fonction n'est pas encore disponible avec la version actuelle du logiciel !

#### **Réinitialiser**

Ceci réinitialise la commande du télescope aux réglages d'usine. Ceci est nécessaire si, par exemple, toutes les options personnelles doivent être annulées ou si des erreurs système surviennent. Ensuite, vous devez réinitialiser le contrôle du télescope et entrer à nouveau toutes les données de l'utilisateur.

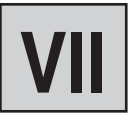

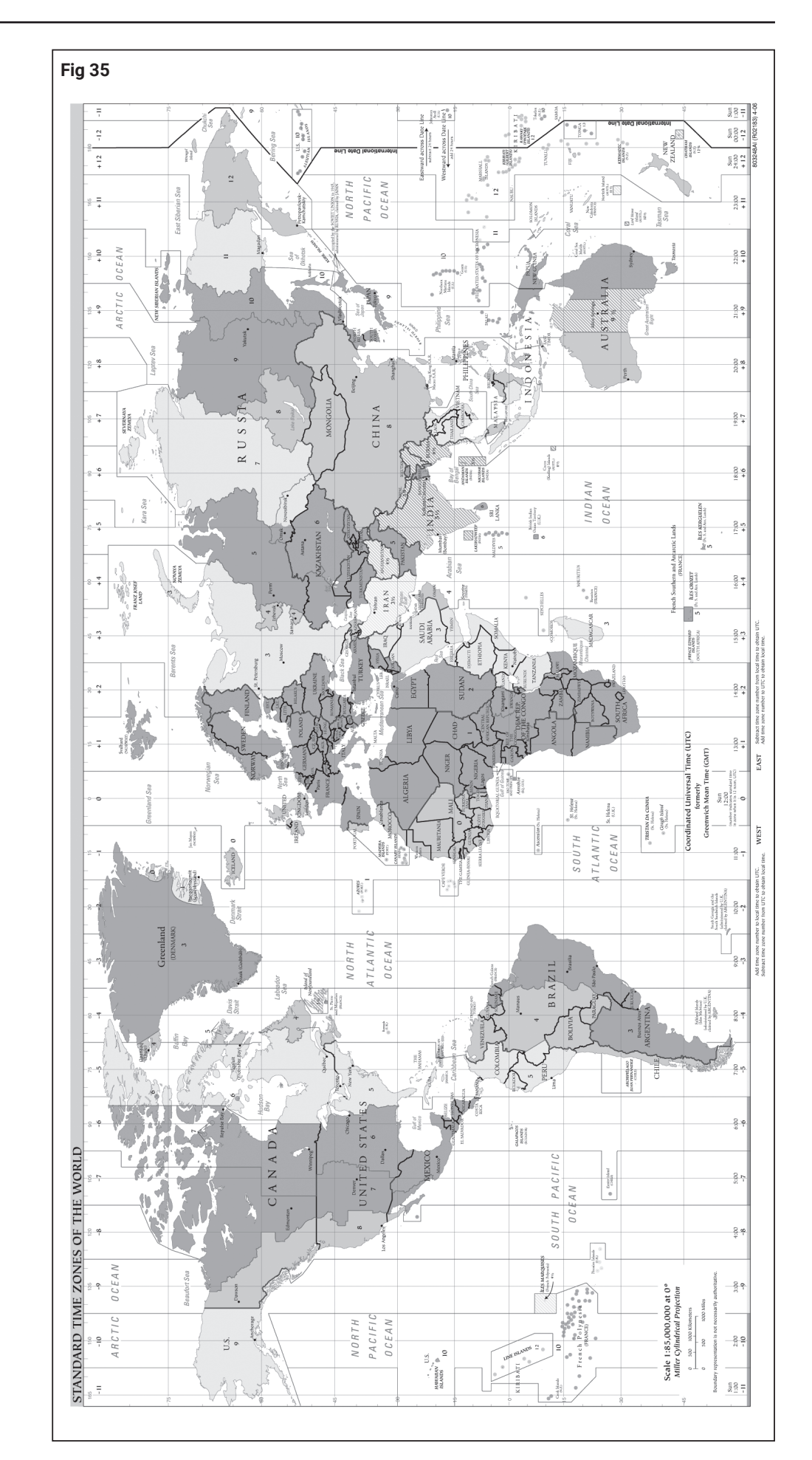

**Appendice** 

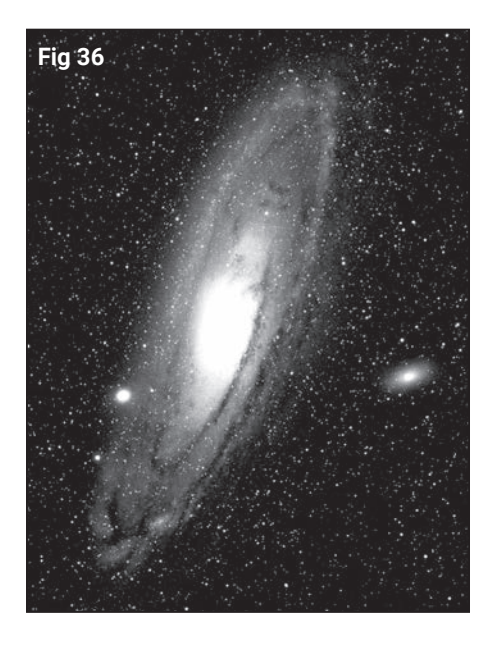

## **Comment trouver l'étoile POLARIS?**

En partant des deux "étoiles à index" - les deux étoiles à l'arrière de la grande Ourse / Grand Chariot - projetez cette distance cinq fois jusqu'à l'étoile polaire. Étendez cette ligne bien au-delà du Polaris, puis atteignez les constellations de Pégase et d'Andromède.

Le triangle d'été représente une région du ciel bien identifiable à gauche du chariot de la Grande Ourse, composé de trois étoiles très brillantes : Vega, Deneb et Atair. Ce triangle se compose de trois étoiles très brillantes : Vega, Deneb et Atair.

Si vous tracez une ligne imaginaire directement dans la direction de la queue (manche de la casserole), vous arrivez à la constellation de l'été, Scorpion. Le scorpion se tord dans le ciel comme une queue de scorpion à gauche, elle ressemble aussi un peu à la lettre "J".

Les amateurs américains ont inventé le dicton "Arc to Arcturus et Spike to Spica", "Arc d'Arcturus et Spike vers Spike". Ils se réfèrent à une région du ciel, qui se trouve dans le prolongement direct de l'arc. Suivez l'arche jusqu'à l'Arcturus, l'étoile la plus brillante de l'hémisphère nord, puis dirigez-vous vers la Spica, la 16e étoile la plus brillante du ciel.

## **<sup>i</sup> ASTRO-Astuces !**

#### *Cartes stellaires*

Les atlas stellaires et les cartes d'étoiles rotatives sont des ustensiles extrêmement utiles et utiles lorsqu'il s'agit de planifier une nuit d'observation.

Il existe un grand nombre d'atlas d'étoiles sous forme de livres, de revues, d'Internet et de CD-ROM.

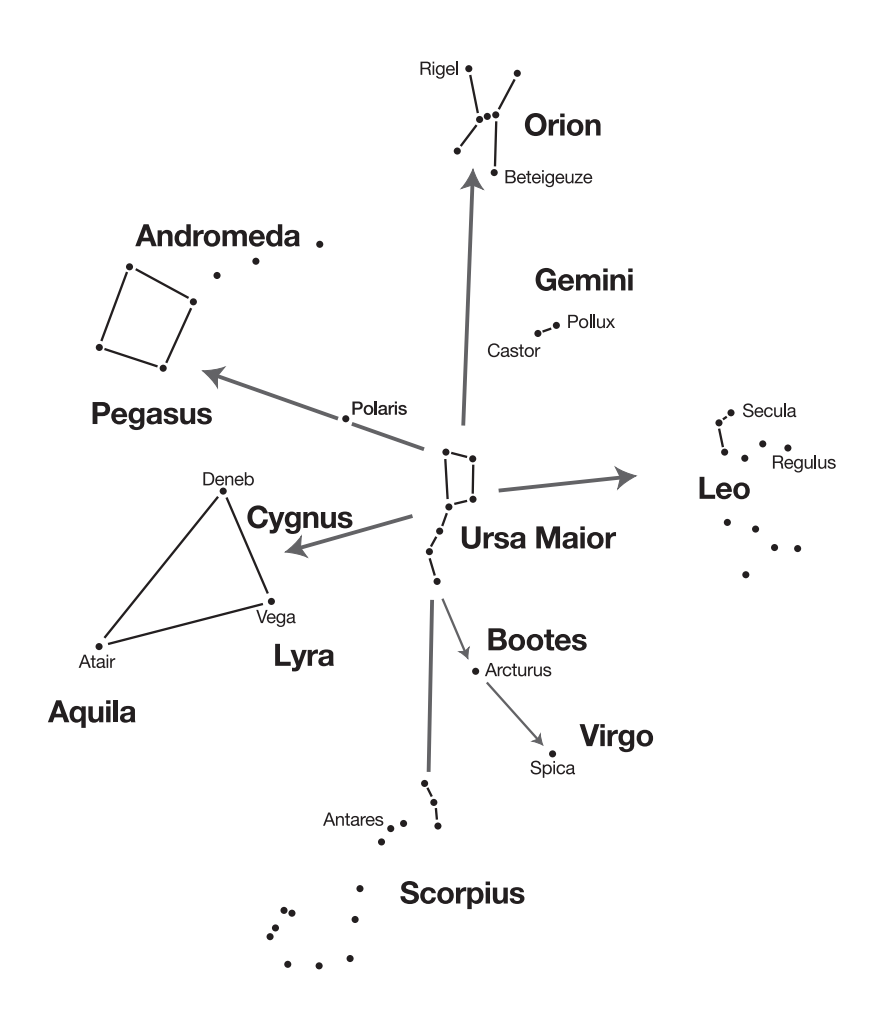

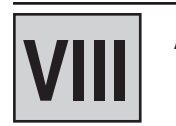

## **"Vous et l'univers"**

## **La distance entre la Terre et la Lune**

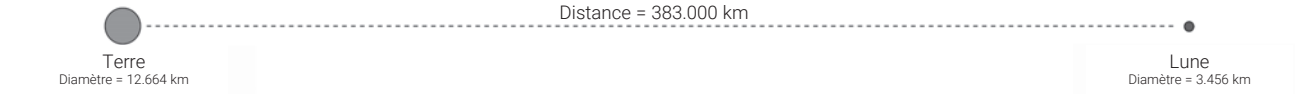

## **La distance entre les planètes**

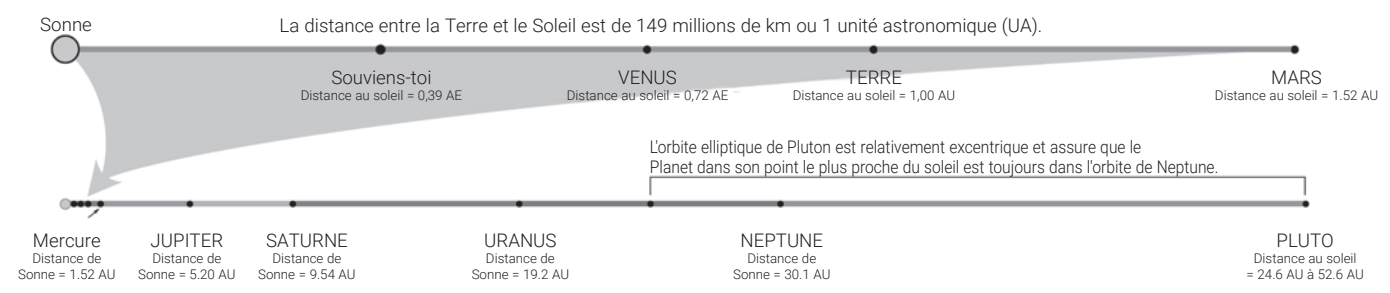

## **La distance entre les étoiles**

La distance entre le soleil et l'étoile la plus proche est d'environ 4,3 années-lumière ou environ 40 billions de km. Cette distance est si grande que dans un modèle où la Terre serait à 25 mm du Soleil, la distance à l'étoile la plus proche serait supérieure à 6,5 km !

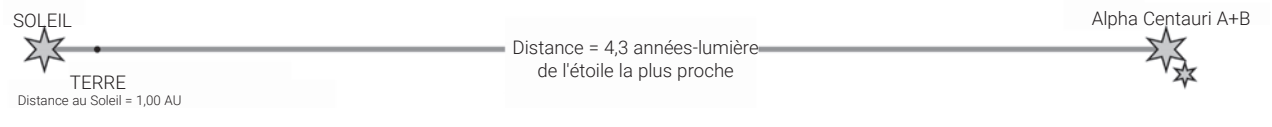

Notre galaxie natale, la Voie lactée, avec notre Soleil, contient près de 100 milliards d'étoiles. Il représente un amas d'étoiles en forme de spirale, probablement d'un diamètre de plus de 100 000 années-lumière.

## **La distance entre les galaxies**

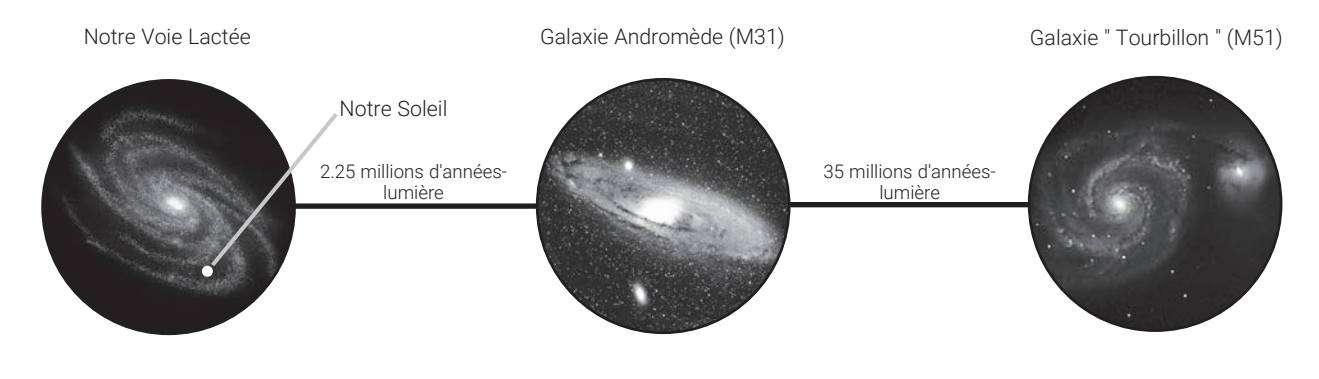

#### **Observation**

Il faut compter environ 90 minutes pour le réglage de la température avant d'observer. Si le télescope est installé par exemple à partir d'une voiture ou d'une maison chauffée sur le champ libre, il peut arriver à une "turbulence visuelle". Ceci est dû au fait que le miroir principal n'est pas encore adapté à la différence de température.

Ce n'est qu'après le réglage de la température que le télescope montre une image nette.

Les premières observations sont mieux pratiquées pendant la journée, de sorte que vous vous familiariserez rapidement avec le fonctionnement de votre nouveau télescope.

Sélectionnez d'abord un objet simple : un sommet de montagne, un phare ou autre. Alignez grossièrement le télescope sur celui-ci.

Ciblez maintenant l'objet cible à l'aide du détecteur de points lumineux.

L'objet doit maintenant être déjà visible dans l'oculaire de 26 mm.

L'image peut maintenant être soigneusement mise au point avec la rallonge de l'oculaire.

Maintenant, vous pouvez oser aller sur la lune le soir (si visible). L'opération doit être facile, même dans l'obscurité. Les phases qui augmentent et diminuent sont les mieux adaptées à l'observation de la Lune, avec leurs ombres détaillées qui permettent aux formations de cratères et autres d'émerger de façon très vivante. Pendant la pleine Lune, la surface apparaît relativement peu contrastée et sans structure.

Pour l'observation de la Lune, un filtre gris neutre (optionnel) est recommandé, qui atténue la lumière partiellement brillante. Cet accessoire est disponible comme accessoire chez votre revendeur spécialisé.

Passez quelques nuits à observer la lune. Il est très intéressant de voir comment les formations individuelles comme les montagnes, les cratères et Marie changent avec les phases changeantes de la lune !

#### **Planètes**

En faisant le tour du Soleil, les planètes changent constamment de position dans le ciel. Consultez un magazine mensuel astro (L'Astronomie, Ciel et Espace, AstroSurfMagazine) pour trouver des planètes dans le ciel ou rechercher sur Internet. Vous trouverez ci-dessous une liste des planètes particulièrement adaptées à l'observation avec le télescope Messier :

#### **Vénus**

Le diamètre de Vénus est d'environ 9/10 du diamètre de la terre. Pendant que Vénus tourne autour du Soleil, l'observateur peut suivre comment celui-ci change constamment ses phases lumineuses : Arc, demi-pleine, pleine-vénus, ce qui est assez semblable à la façon dont la lune est habituée. Le disque planétaire de Vénus apparaît blanc, car la lumière du Soleil est réfléchie par une couverture nuageuse compacte qui couvre tous les détails de surface.

#### **Mars**

Le diamètre de Mars est environ la moitié du diamètre de la Terre. Mars apparaît dans un télescope sous la forme d'une minuscule tranche rouge-orange. Il y a de fortes chances que vous aperceviez une touche de blanc lorsque vous regardez l'une des deux calottes polaires glacées de la planète. Environ tous les deux ans, des détails supplémentaires et des effets de couleurs deviennent visibles à la surface de la planète. Cela se produit chaque fois que Mars et la Terre se rapprochent l'une de l'autre sur leur orbite.

#### **Jupiter**

La plus grande planète de notre système solaire s'appelle Jupiter, son diamètre est onze fois plus grand que la Terre. La planète apparaît comme un disque sur lequel s'étendent des lignes sombres. Ces lignes sont des bandes de nuages dans l'atmosphère. Même au plus faible grossissement, quatre des 18 lunes de Jupiter (Io, Europa, Ganymede et Callisto) peuvent être reconnues comme des points lumineux "en étoile". Comme ces lunes sont en orbite autour de Jupiter, le nombre de lunes visibles peut changer avec le temps.

#### **Saturne**

Saturne a neuf fois le diamètre de la terre et se présente sous la forme d'un petit disque

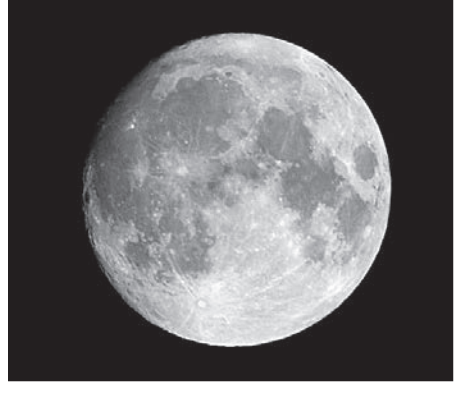

Les cratères de lune sont de bons objets d'observation, surtout pour les débutants.

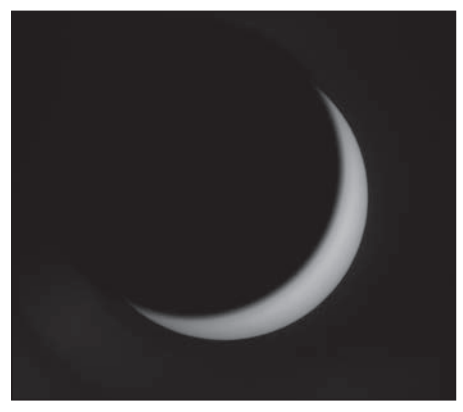

La planète Vénus pendant la phase en forme de faucille.

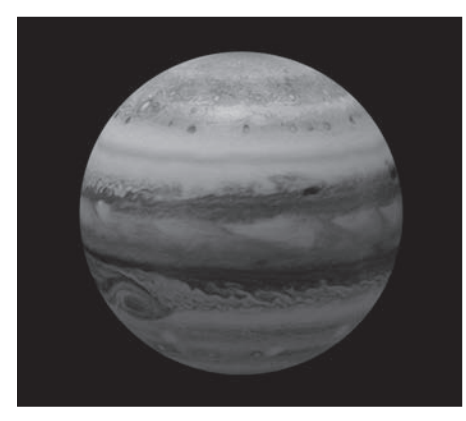

Les quatre modes intérieurs ("galiléens") de la planète Jupiter peuvent être observés chaque nuit dans une position différente

**Additif VIII**

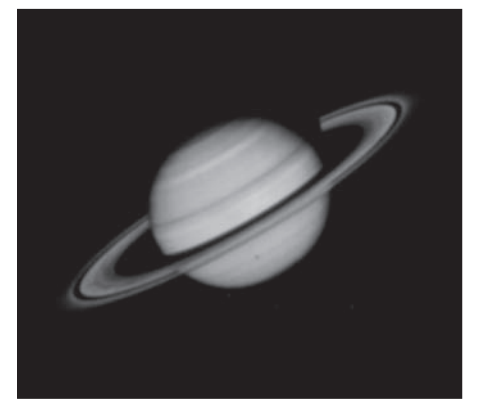

Saturne est l'un des objets d'observation les plus intéressants, du moins dans le système solaire.

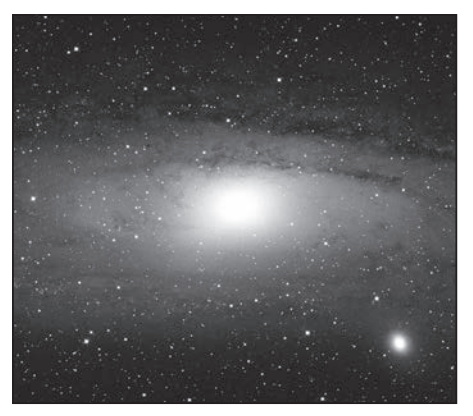

M31, la galaxie d'Andromède, est l'un des objets les plus faciles à trouver et à observer les soirs d'hiver.

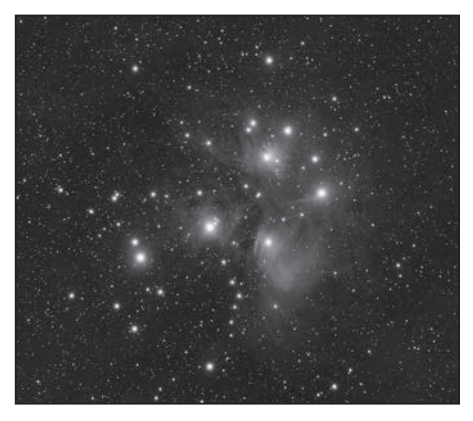

Les Pléiades sont probablement l'amas d'étoiles ouvert le plus impressionnant dans le ciel du nord.

rond. Ses anneaux dépassent des deux côtés de ce disque. Galilée, qui en 1610 fut le premier homme à observer Saturne dans un télescope, ne pouvait pas prévoir que ce qu'il voyait serait des anneaux. Il pensait que Saturne avait des "oreilles" Les anneaux de Saturne se composent de milliards de particules de glace, dont la taille varie probablement de la plus petite particule de poussière à celle d'une maison d'habitation. La plus grande division annulaire des anneaux de Saturne, appelée "division de Cassini", est normalement visible dans le télescope. Titan, la plus grande des 62 lunes de Saturne, est également visible comme un objet brillant en forme d'étoile non loin de la planète. Dans de bonnes conditions de visibilité, on peut observer jusqu'à 6 lunes de Saturne dans le télescope.

#### **Objets du ciel profond**

Pour trouver des constellations, des étoiles simples ou des "objets du ciel profond", l'utilisation d'une carte des étoiles est recommandée. Ci-dessous, plusieurs exemples d'objets du ciel profond sont énumérés :

Les étoiles sont d'énormes objets gazeux qui brillent indépendamment parce qu'elles produisent de l'énergie en leur centre par fusion nucléaire. En raison de leur énorme distance, toutes les étoiles apparaissent comme des points lumineux aiguisés, quelle que soit la taille du télescope utilisé.

Les nébuleuses sont des nuages de gaz interstellaires étendus et des nuages de poussière à partir desquels de nouvelles étoiles se forment. La nébuleuse la plus impressionnante est sans conteste la Grande Nébuleuse d'Orion, une nébuleuse diffuse qui ressemble à un nuage gris, fibreux et léger. M42 est à 1600 années-lumière de la Terre.

Un amas d'étoiles ouvertes se compose d'un groupe lâche d'étoiles plus jeunes, qui n'ont toutes émergé que récemment d'une seule nébuleuse diffuse. Les Pléiades forment un amas d'étoiles ouvert à une distance de 410 années-lumière. Plusieurs centaines d'étoiles peuvent être observées dans le télescope.

Les constellations sont des motifs d'étoiles bidimensionnels et imaginaires que les civilisations anciennes croyaient être des équivalents célestes d'objets, d'animaux, d'humains ou de dieux. Ces groupes d'étoiles sont beaucoup trop grands pour être vus dans leur intégralité dans un télescope. Si vous voulez apprendre les constellations, commencez par un groupe d'étoiles distinctif - par exemple, la Grande Ourse dans la constellation de la Grande Ourse. Vous utiliserez ensuite une carte des étoiles pour vous aider à déchiffrer les autres constellations.

Les galaxies sont des amas gigantesques d'étoiles, de nébuleuses et d'amas d'étoiles, tous maintenus ensemble par leur gravité mutuelle. Elles sont le plus souvent en forme de spirale (ceci s'applique aussi à notre Voie Lactée), mais de nombreuses galaxies peuvent aussi ressembler à des taches lumineuses elliptiques ou irrégulières. La galaxie d'Andromède (M31) est la galaxie spirale la plus proche de nous. La vue de ce système de la Voie lactée ressemble à celle d'un fuseau de brouillard flou. À une distance de 2,2 millions d'années-lumière, ils se trouvent dans la constellation Andromède. Il se trouve à mi-chemin entre le grand "W" de Cassiopée et la place des étoiles de Pégase.

Avec une expérience d'observation croissante, vous pouvez aussi vous consacrer à des objets d'observation plus sophistiqués tels que des amas globulaires, des nébuleuses planétaires ou des comètes qui apparaissent de temps à autre.

Plus vous "espionnez" d'objets, plus vous serez en mesure d'estimer les conditions d'observation et de déterminer quels objets valent la peine dans cette nuit. Il est également judicieux d'enregistrer les objets observés et les conditions d'observation dans un ordinateur portable.

L'une des meilleures façons de saisir ce que vous avez vu est de dessiner. En même temps, le sens du détail et des nuances fines est aiguisé ici. Bon nombre de revues professionnelles et de forums Internet sur l'astronomie offrent des occasions d'échanger de l'information avec d'autres astronomes amateurs.

Consultez un magazine mensuel astro (L'Astronomie, Ciel et Espace, AstroSurfMagazine) pour trouver des planètes dans le ciel ou rechercher sur Internet. Vous remarquerez qu'au fur et à mesure que votre expérience augmente, votre plaisir de votre passe-temps augmente aussi !

#### **Quelques conseils**

Vous aurez remarqué que les objets observés à travers le télescope apparaissent à l'envers et à l'envers. C'est le cas de tous les télescopes astronomiques pour des raisons physiques et ne joue aucun rôle dans l'observation stellaire.

En raison de la rotation de la terre, tous les objets célestes semblent se déplacer lentement dans le champ visuel. Pour compenser ce mouvement, il suffit d'ajuster lentement et uniformément le télescope. Plus le grossissement est élevé, plus il faut de pratique pour obtenir un suivi uniforme.

Pour compenser, vous pouvez également placer l'objet sur le bord est du champ visuel, puis l'observer au repos en relâchant le tube qui se déplace lentement dans le champ visuel. Une fois qu'il a atteint la lisière ouest, il est brièvement "repoussé" à nouveau.

**Vibrations :** Évitez de toucher l'oculaire pendant l'observation. Ceci ou le léger tremblement d'une main conduit à des images agitées. Éviter si possible les sites d'observation avec des vibrations au sol (p. ex. près des lignes de chemin de fer ou des chantiers de construction)

**Adaptation sombre :** Laissez vos yeux s'habituer à l'obscurité. Cette adaptation sombre dure environ 15 à 20 minutes et recommence après chaque perturbation lumineuse, même brève. Utilisez une lampe avec un filtre rouge, par exemple pour lire des cartes ou travailler sur le télescope. Une lumière rouge faible ne perturbe guère l'adaptation sombre des yeux.

**L'observation par les fenêtres (ouvertes ou fermées) est très défavorable. La lumière recueillie par le télescope doit pénétrer plusieurs couches de verre ou d'air, ce qui entraîne des perturbations considérables de l'image.**

Les planètes et autres objets, lorsqu'ils se trouvent près de l'horizon, sont fortement influencés par les turbulences de l'air et l'extinction. Ici, il vaut toujours la peine de placer l'observation à un moment où ils sont le plus haut possible dans le ciel. Passez à un oculaire avec un grossissement plus faible lorsque l'image clignote ou est nuageuse. Choisir un grossissement trop élevé est une erreur très courante chez les débutants.

**Des vêtements chauds :** Même en été, il peut faire très frais les nuits claires, surtout en montagne. Emportez des vêtements chauds comme des chandails, des casquettes, des gants, des chaussettes plus épaisses, etc. avec vous sur le site d'observation - même la plus belle nuit, observer n'est pas amusant si vous avez froid !

**Explorez votre site d'observation à la lumière :** Il devrait être situé loin des routes et des autres sources de lumière qui empêcheraient l'adaptation à l'obscurité. Le brouillard peut souvent se former près de l'eau la nuit et le sol lui-même doit être ferme et relativement plat. Vous pouvez également regarder de la ville, mais considérez si vous avez l'occasion d'aller à un endroit plus loin. De très bonnes conditions de ciel n'existent souvent qu'à environ 50 km des grandes villes ou des agglomérations. Il y a un vieux dicton d'astronome qui dit : "Un ciel sombre ne peut être remplacé que par un ciel plus sombre !"

**Plus d'informations :** Comme nous l'avons déjà mentionné plus haut, Internet et les revues spécialisées offrent un large éventail d'informations pour chaque groupe d'âge. On trouve souvent de la bonne littérature dans les bibliothèques et les bibliothèques municipales. Recherchez également les associations astronomiques de votre région - les événements sont habituellement annoncés dans les journaux locaux. Une liste complète des clubs et observatoires est disponible sur www.astronomie.de/gad

Si l'humidité de l'air est élevée, le verre peut s'embuer et de l'humidité peut se former. Ce n'est pas un défaut ! Dans ce cas, laisser l'appareil s'acclimater à température ambiante pendant un certain temps afin de réduire l'humidité résiduelle.

Protégez l'appareil de la poussière et de l'humidité ! Conservez-le dans le sac ou l'emballage de transport fourni. Retirez les piles de l'appareil s'il ne doit pas être utilisé pendant une période prolongée !

Débranchez l'appareil de la source d'alimentation (retirez les piles) avant de le nettoyer !

Nettoyez l'appareil uniquement à l'extérieur avec un chiffon sec. N'utilisez pas de liquide de nettoyage pour éviter d'endommager l'électronique.

Enlevez la poussière sur le miroir principal uniquement à l'aide d'un soufflet ou d'une brosse souple. Ne touchez pas ou n'essuyez pas le miroir avec vos doigts afin de ne pas l'endommager.

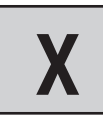

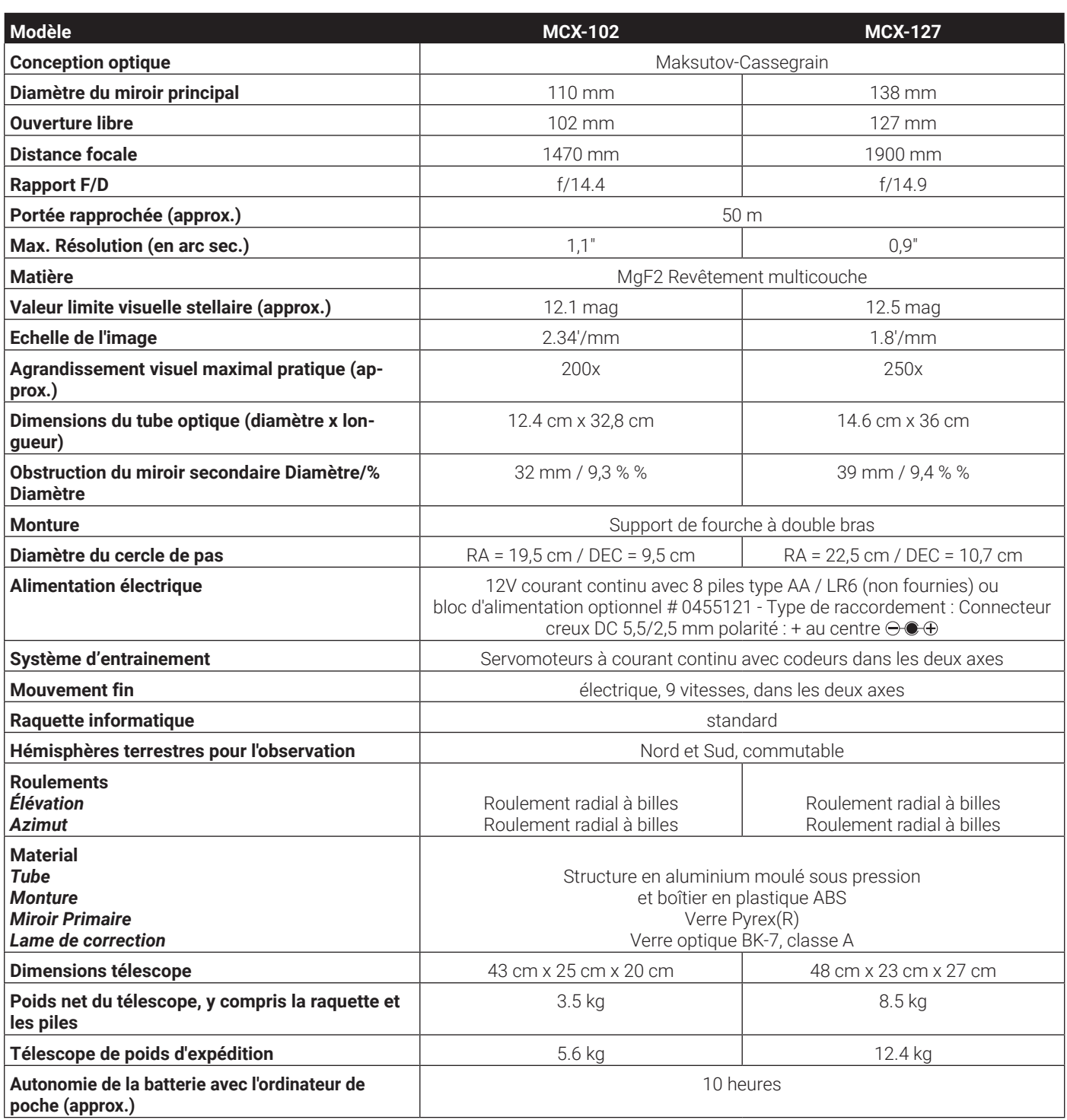

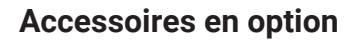

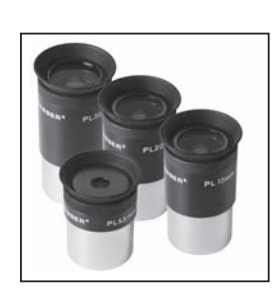

#### **Oculaires BRESSER Plössl**

 $f/5$  mm Référence 492020205 (Ø 31.7mm, 1¼")  $f/6, 5$  mm Référence 492020206 (Ø 31.7mm, 1¼")  $f/10mm$ Référence 4920210 (Ø 31.7mm, 1¼") f/15mm Référence 4920215 (Ø 31.7mm, 1¼") f/20mm Référence 4920220 (Ø 31.7mm, 1¼") f/25mm Référence 4920225 (Ø 31.7mm, 1¼")

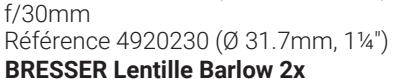

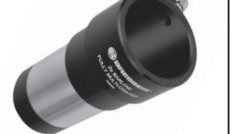

N° d'art. 495010110 (Ø 31,7mm, 1¼")

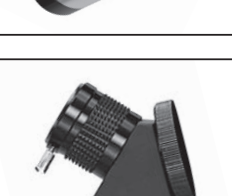

**BRESSER Prisme vertical 45° f. MCX-102/127** N° d'art. 4930220 (Ø 31,7mm, 1¼")

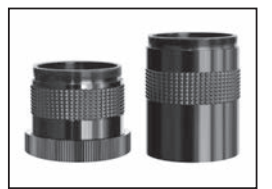

**Adaptateur de caméra BRESSER** Art no. 4940180

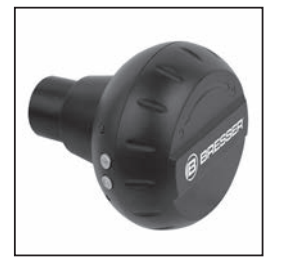

**Caméra WiFi BRESSER** Référence 4959010

Ø 31,7mm, 1¼")

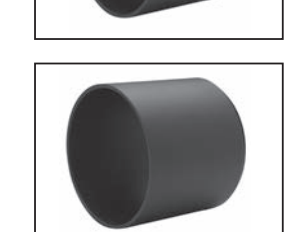

**BRESSER barre buée pour MCX 127** Art no. 4930710

**BRESSER Sac du trépied Deluxe pour Le trépied des MCX-102/127**  Référence 4930600

**BRESSER Caméra oculaire Full HD** N° d'art. 59-13650 (Ø 31,7mm, 1¼")

**BRESSER Full HD Deep-Sky** 

**Camera & Guidage**  N° d'art. 495909050 (Ø 31,7mm, 1¼")

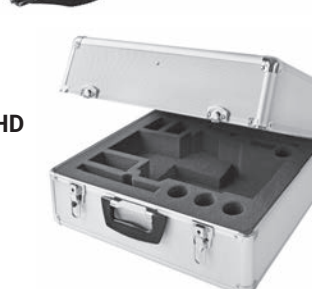

- 38 -

**Malette de transport BRESSER Deluxe pour MCX 102/127** Référence 4930500

Ceci et d'autres accessoires vous trouverez sur

**www.bresser.de**

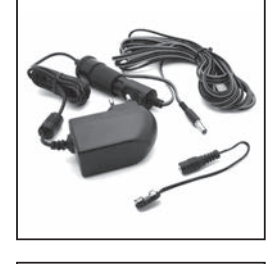

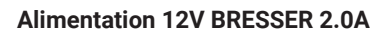

Art no. 0455121

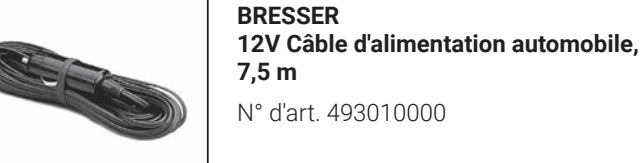

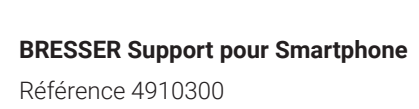

(sans Smartphone

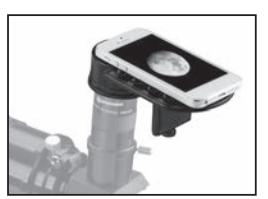

**BRESSER Adaptateur pour Smartphone Deluxe pour Télescopes** N° d'art. 4914914

(sans smartphone et télescope)

**BRESSER barre buée pour MCX 102** Référence 4930700

## **Recyclage**

Éliminez les matériaux d'emballage **DA** par type. Respectez les dispositions légales en vigueur lors de la mise au rebut de l'appareil ! Des renseignements sur l'élimination appropriée peuvent être obtenus auprès des fournisseurs de services municipaux d'élimination des déchets ou de l'Agence de l'environnement.

 $\chi$  Ne jetez pas les appareils électriques **aux ordures ménagères** ! Selon la directive européenne 2002/96/CE sur les déchets d'équipements électriques et électroniques et sa transposition en droit national, les équipements électriques usagés doivent être collectés séparément et recyclés d'une manière écologiquement rationnelle.

Les piles et accumulateurs ne doivent pas être jetés avec les ordures ménagères. Vous avez l'obligation légale de restituer les piles et accumulateurs usagés et vous pouvez les restituer gratuitement après utilisation dans notre point de vente ou à proximité immédiate (p. ex. dans le commerce ou dans les points de collecte municipaux).

Les piles et accumulateurs sont marqués d'une poubelle barrée d'une croix et le symbole chimique du polluant, "Cd" pour le cadmium, "Hg" pour le mercure et "Pb" pour le plomb.

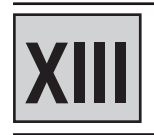

**BRESSER Adaptateur pour Smartphone Deluxe** 

**Garantie et service après-vente** 

La période de garantie normale est de 2 ans et commence le jour de l'achat. Les conditions générales de garantie complètes ainsi que des informations sur l'extension de garantie et les services sont disponibles à l'adresse www.bresser.de/c/en/warranty

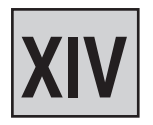

**Déclaration de conformité CE** 

Une "Déclaration de conformité" conforme aux directives en vigueur et aux normes correspondantes a été établie par Bresser GmbH. Il peut être consulté à tout moment sur demande.

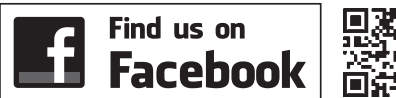

回

**www.bresser.de/start/bresser**

**BRESSER®** 

## **Bresser GmbH**

Gutenbergstr. 2 · DE-46414 Rhede Allemagne

www.bresser.de · service@bresser.de